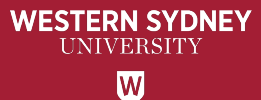

## **LIBRARY RESEARCH DATA MANAGEMENT FOR HIE HDR STUDENTS**

Karen Sheehy, Library Research Data

Andrew (Alf) Leahy, HIE Data Manager a.leahy@westernsydney.edu.au

Kaysha Carroll, HIE Liaison Librarian kaysha.carroll@westernsydney.edu.au

### **Research data management HDR students**

- What is research data?
- Make research data FAIR
- Publish research data for compliance
- Publish research data for social benefit
- Research Data Management Lifecycle
- Concept to publication
- Creating a RDMP
- HIE specifics for Working Data (Alf)
- Library topics (Kaysha)

#### **What is Research data?**

#### **The evidence that validates research findings**

- All hard copy material generated during research
- All digital material on which research findings, interpretations and/or observations may rely
- Outlined in the ethics approval
- The future use of research data should be considered at all stages of the research lifecycle

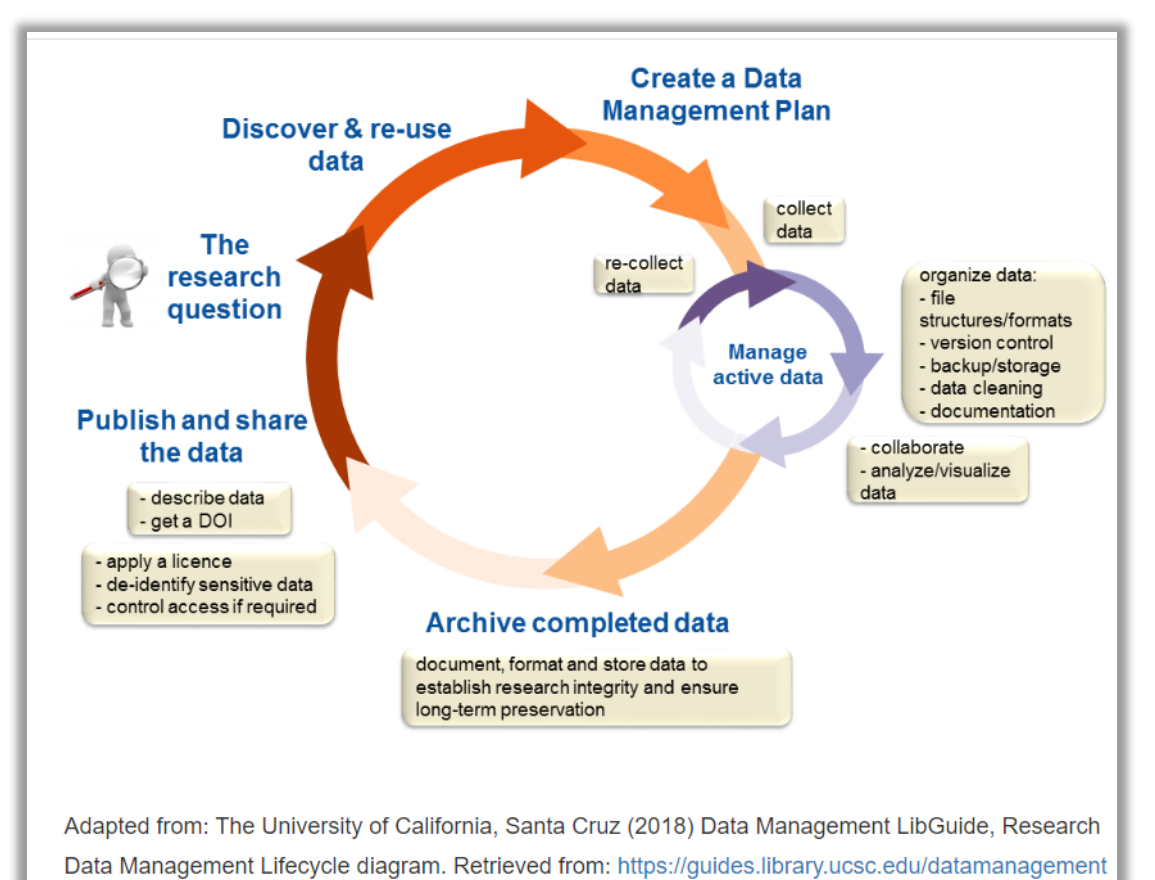

### **Make research data FAIR Global benefits**

Making research data more Findable, Accessible, Interoperable and Reusable (FAIR) provides a range of benefits to researchers, research communities, research infrastructure facilities and research organisations alike.

- Democratises access to information
- Maximum potential from existing data assets
- Maximum impact from research
- Greater reproducibility and reliability of research
- New research questions to be answered

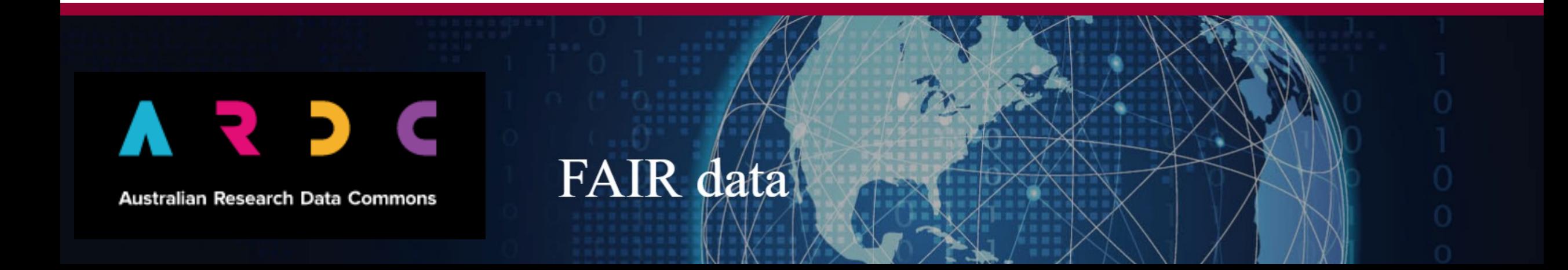

### **Research Data Management Lifecycle Why publish data for policy compliance?**

#### **Compliance with policy**

#### **Open Access to Research Policy**

"Maximise the integrity and impact of research by ensuring that all of the products and outputs of research, including publications and research data, have been appropriately archived; and openly available in ResearchDirect for re-use and citation wherever possible."

#### **Research Data Management Policy**

Researchers and HDR Candidates, in consultation with supervisors, must:

Develop a research data management plan at the beginning of their research project to ensure a robust data management framework is in place prior to starting research at the University. It can begin as a basic plan and further information can be added as the project progresses;

Ensure the research data management plan describes how research data will be managed throughout the research project

Ensure they understand and are aware of their legal, contractual, and legislative obligations around the use of data in research activity and Research Integrity and Ethics

### **Research Data Management Lifecycle Why publish data for social benefit?**

#### **Benefits to researcher, institution and society**

- Research community best practice
- Improved efficiency and reduced costs
- Reduced duplication
- Reduced participant fatigue
- Higher discoverability
- Higher citation rate
- Higher researcher profile
- Future collaboration opportunities

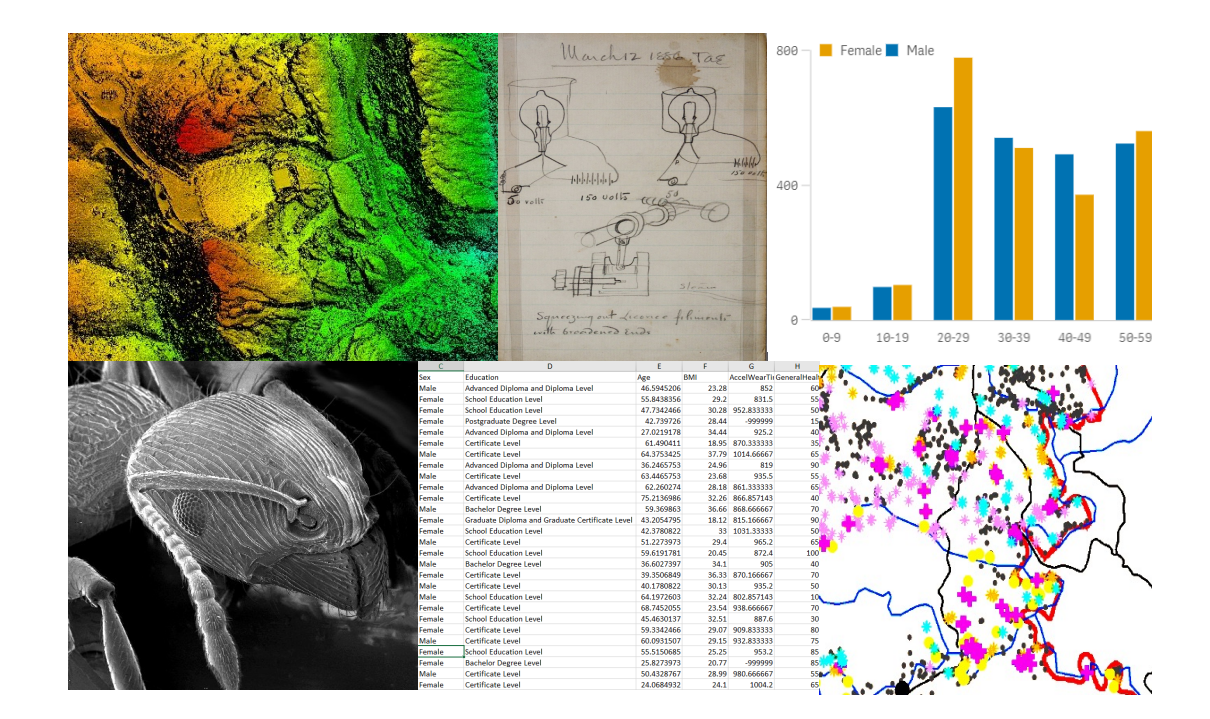

#### **Five stages of research data**

Plan your data collection  $\parallel$  Complete ethics approval

Complete your Research Data Management Plan

Detail what, how, when, where and why

Detail privacy considerations and storage

Search for previous datasets

Plan for future data reuse

Describe fields consistently

#### **Five stages of research data**

Plan your data collection  $\begin{array}{ccc} \vert & \vert & \vert & \vert \end{array}$  Store the data securely

Store the working data

OneDrive or cloud storage or HIE options (later)

Keep physical copies secure

Try to use non-proprietary file formats

Establish naming conventions

Back up and digitise as required

#### **Five stages of research data**

Plan your data collection | Revisit ethics approval Store the working data Archive data permanently

Participant information or permissions

What data can be shared?

Describe data for reuse

Library will arrange a permanent archive location

Library will assign the dataset a unique DOI

#### **Five stages of research data**

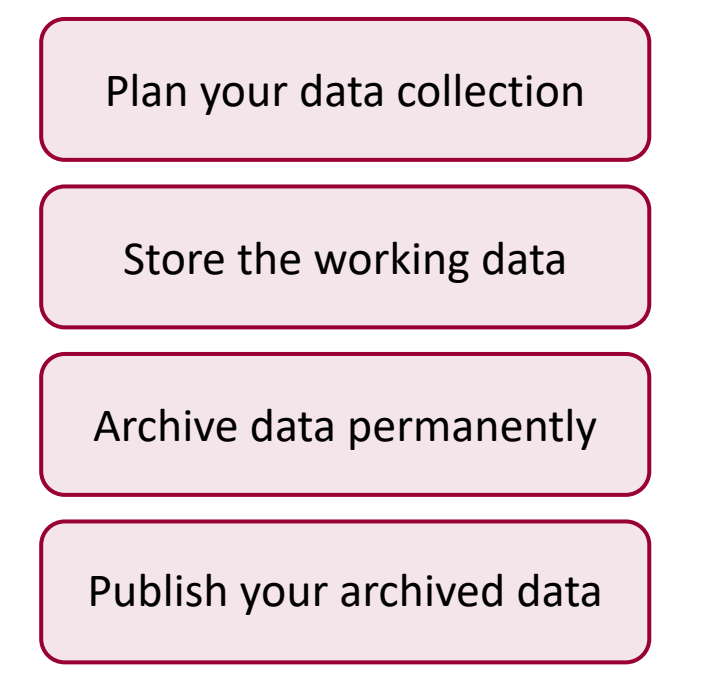

Plan your data collection  $\parallel$  Publish either raw data or a record-only Connect the DOI to your ORCID profile Promote the publication on social media Receive enquiries from future researchers Future collaboration opportunities Increase research profile

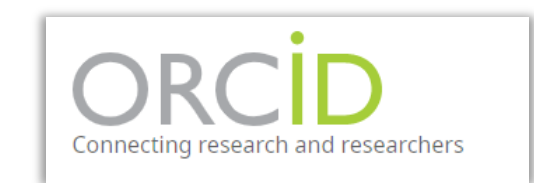

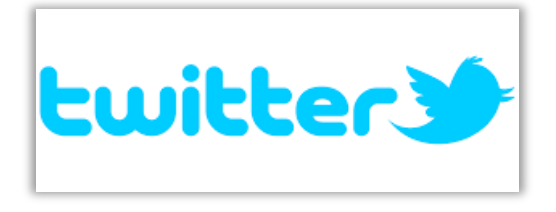

More research outputs to include on applications

#### **Five stages of research data**

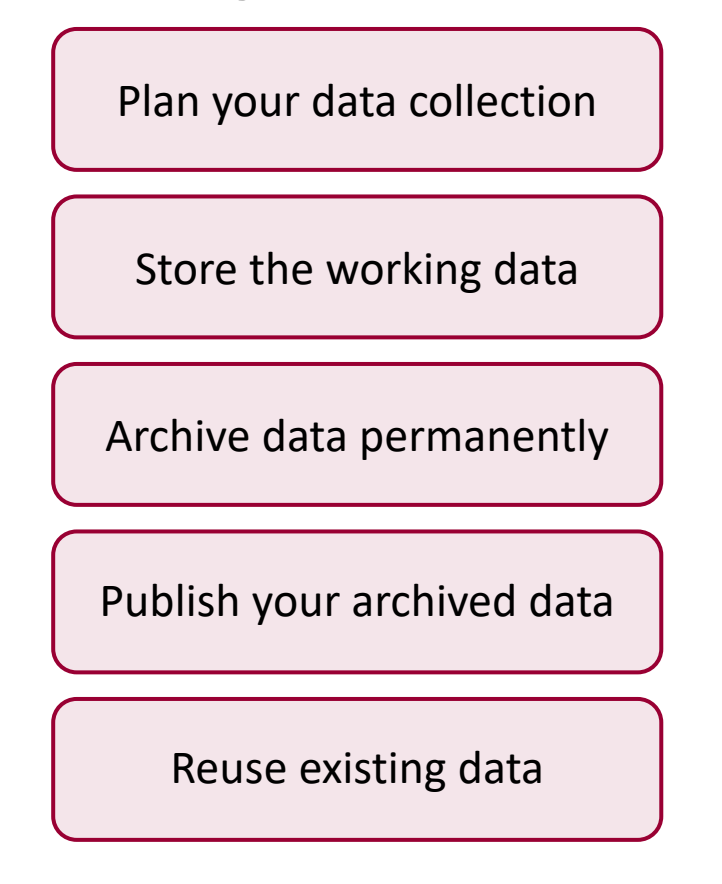

Data is discoverable in Research Data Australia database

Directs user to WSU repository Directions to contact researcher

Builds researcher profile

Encourages collaboration

CSIRO.

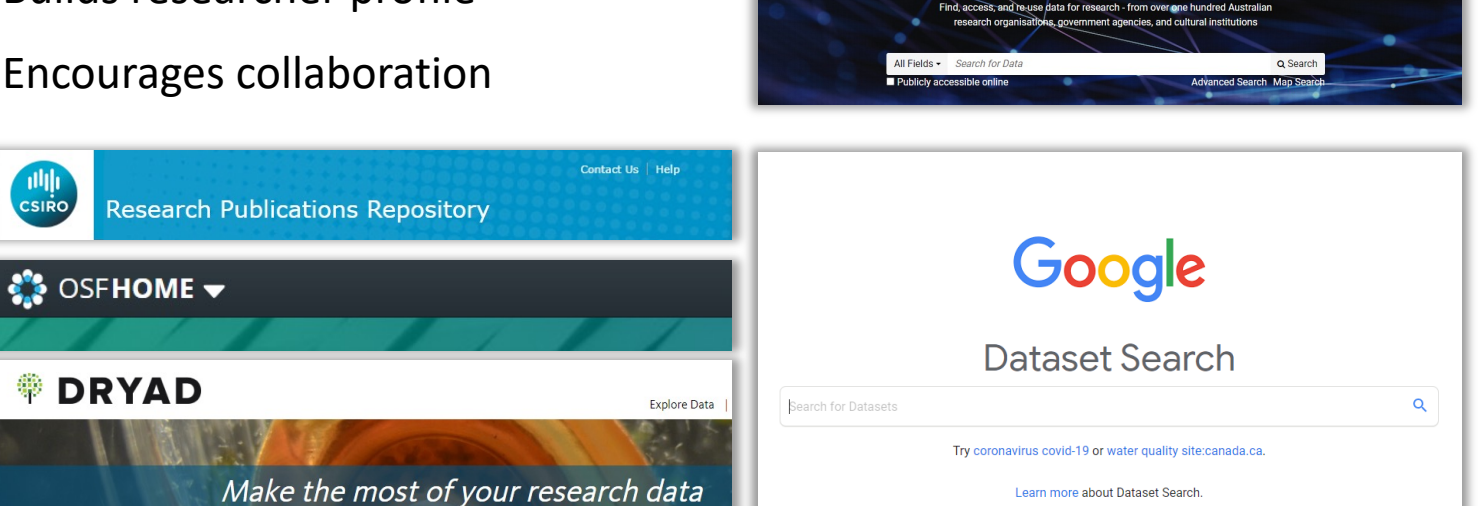

Find data for research

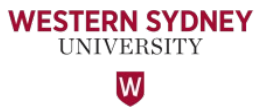

### **Where do I create my DMP?**

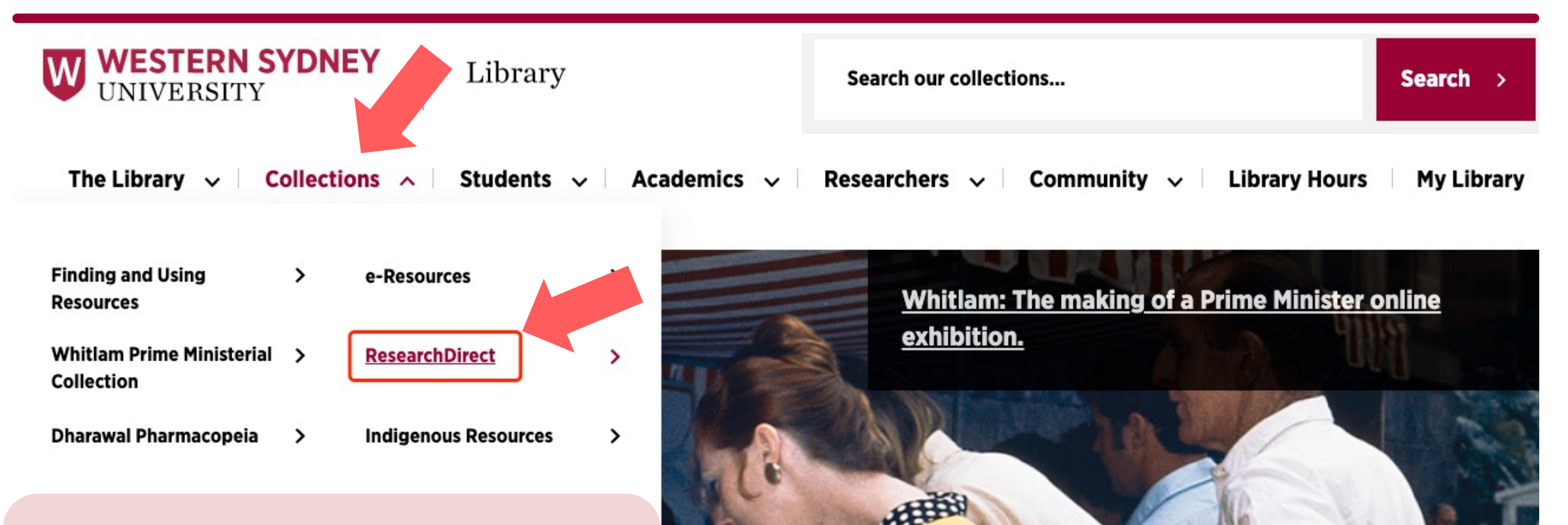

- On the library website.
- **Example 2 Locate Collections drop down menu.**
- Select ResearchDirect.

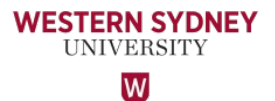

### **Where do I create my RDMP ?**

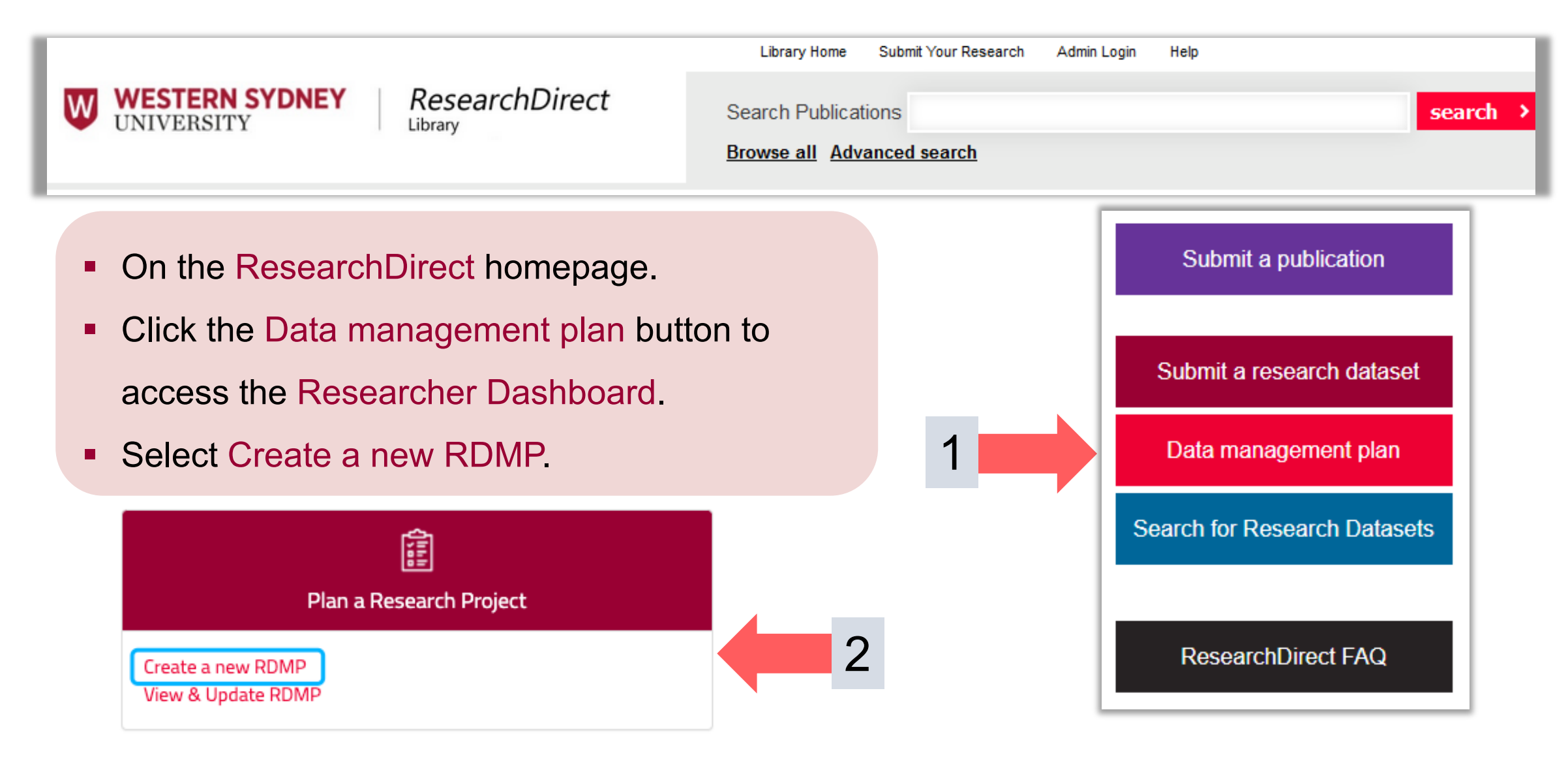

### **Where do I create my RDMP ?**

#### **Researcher name not available to select**

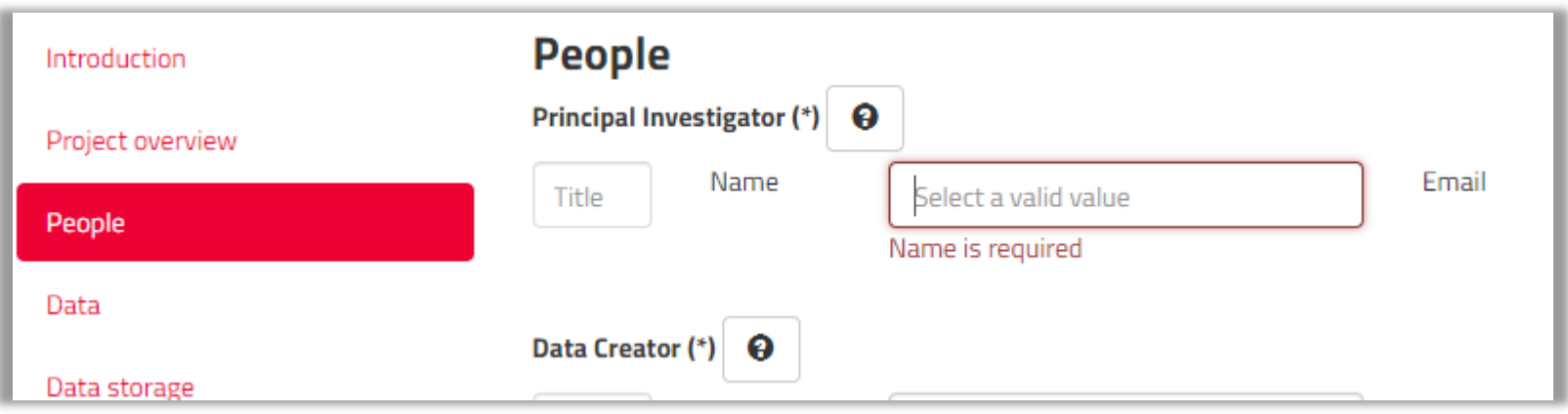

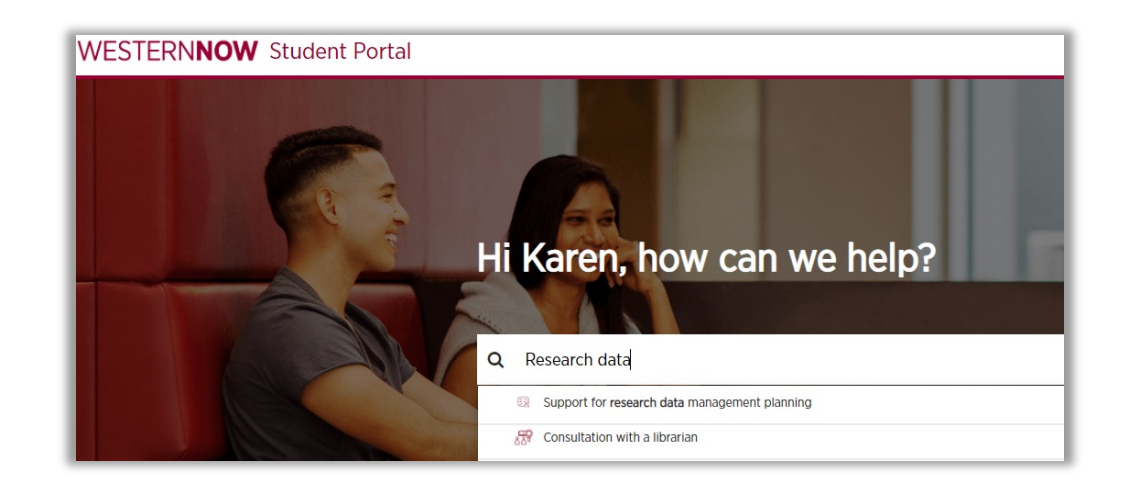

If your name doesn't appear in this field drop down list, use the Research Data Management Planning form in WesternNow to contact the Library.

#### **Library guide: Research Data Management**

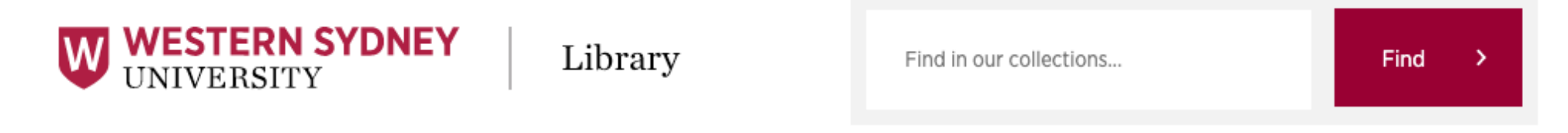

Library e-Resources / LibGuides / Research Data Management / Research Data at Western Sydney

#### **Research Data Management**

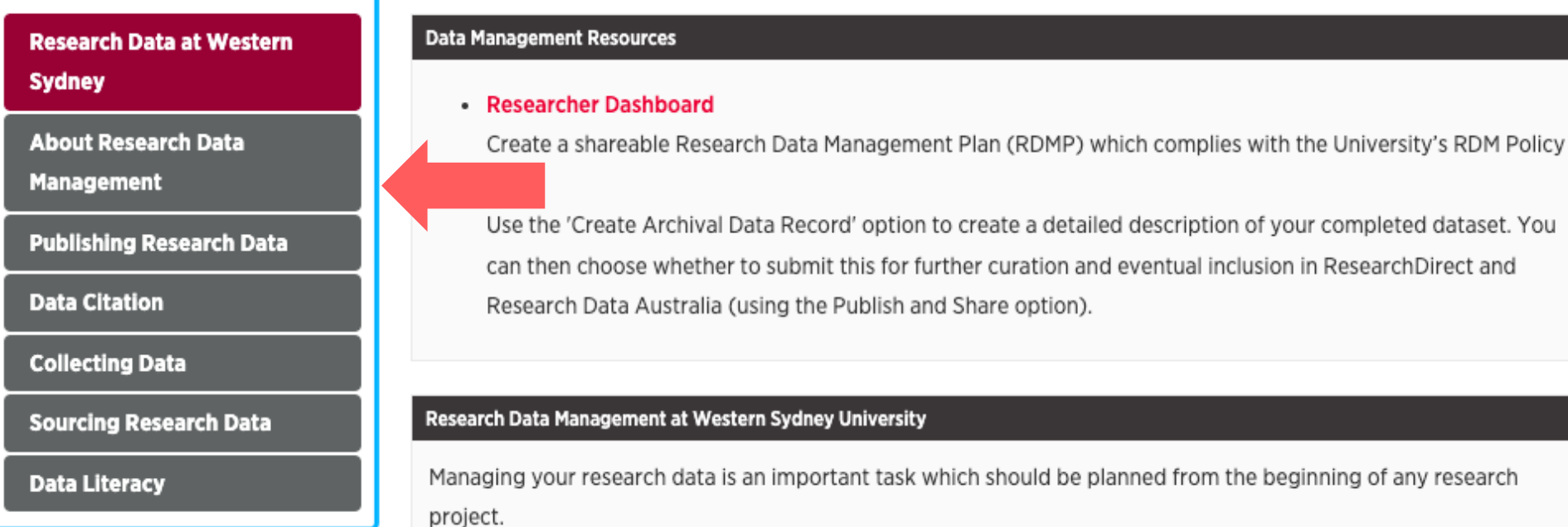

#### https://subjectguides.library.westernsydney.edu.au/rdm

#### **Actions after today**

- Complete your Research Data Management Plan
- Revisit your ethics approval
- Detail privacy considerations
- Plan for future data reuse
- Search for previous datasets
- Contact Library

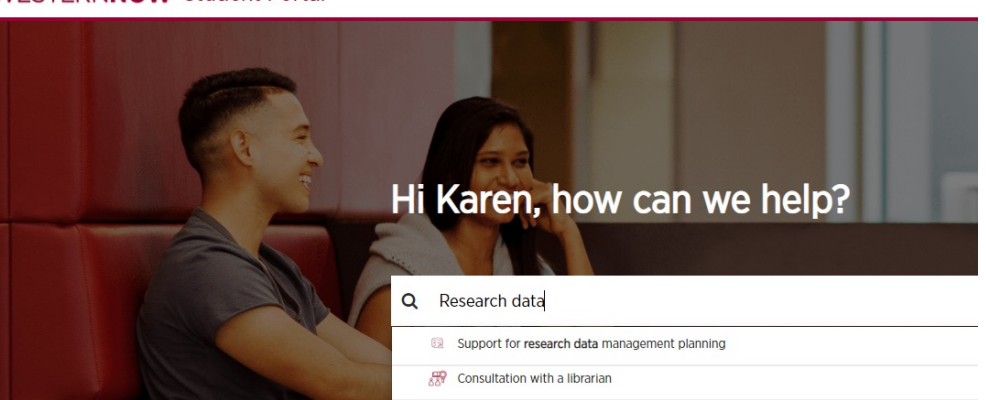

#### **WESTERNNOW Student Portal**

### **Data publishing scenario**

#### **You have a research project with accompanying data that can be published openly**

Revisit your Data Management Plan and ethics approval

Contact the Library using the WesternNow for **Support for Research Data Management planning**

Provide the dataset or link to location

Library and IT or HIE DM will provide a permanent archive location

Library will create a record and assign your dataset a DOI

Library will publish to Research Direct repository, indexed by Research Data Australia

Add the DOI to your ORCID profile and promote via your channels

Future researchers can access the data without restriction

Citations increase

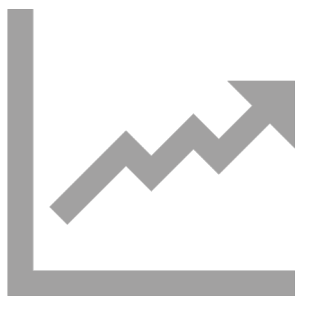

### **Data publishing scenario**

#### **You have a research project with sensitive (or controlled) data**

Revisit your Data Management Plan and ethics approval

Contact the Library using the WesternNow for "Support for Research Data planning"

Provide the dataset or link to location

Library and IT or HIE DM will provide a permanent archive location

Library will create a record and assign your dataset a DOI

Library will publish **a metadata record only** to Research Direct repository

Add the DOI to your ORCID profile and promote via your channels

**Future researchers will contact you to discuss or gain access to the data** Citations increase

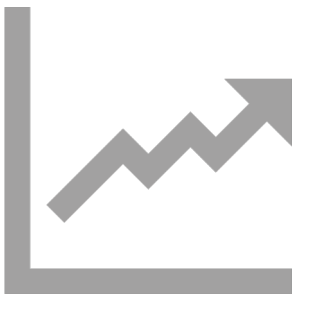

#### **You have lots of options for storing working data!**

Project/Lab hard-drives OneDrive, CloudStor Network Folders, HIE-Storage

NextCloud, dropbox, Google Drive, …

Specialist repositories: HIEv and friends.

Everything I will talk about is (mostly) described at...

http://hie-dm.westernsydney.edu.au/

#### **Project and Lab Hard Drives**

- They have a place!
- Please get the data onto managed backed up storage as soon as you can
- 3-2-1 backup strategy

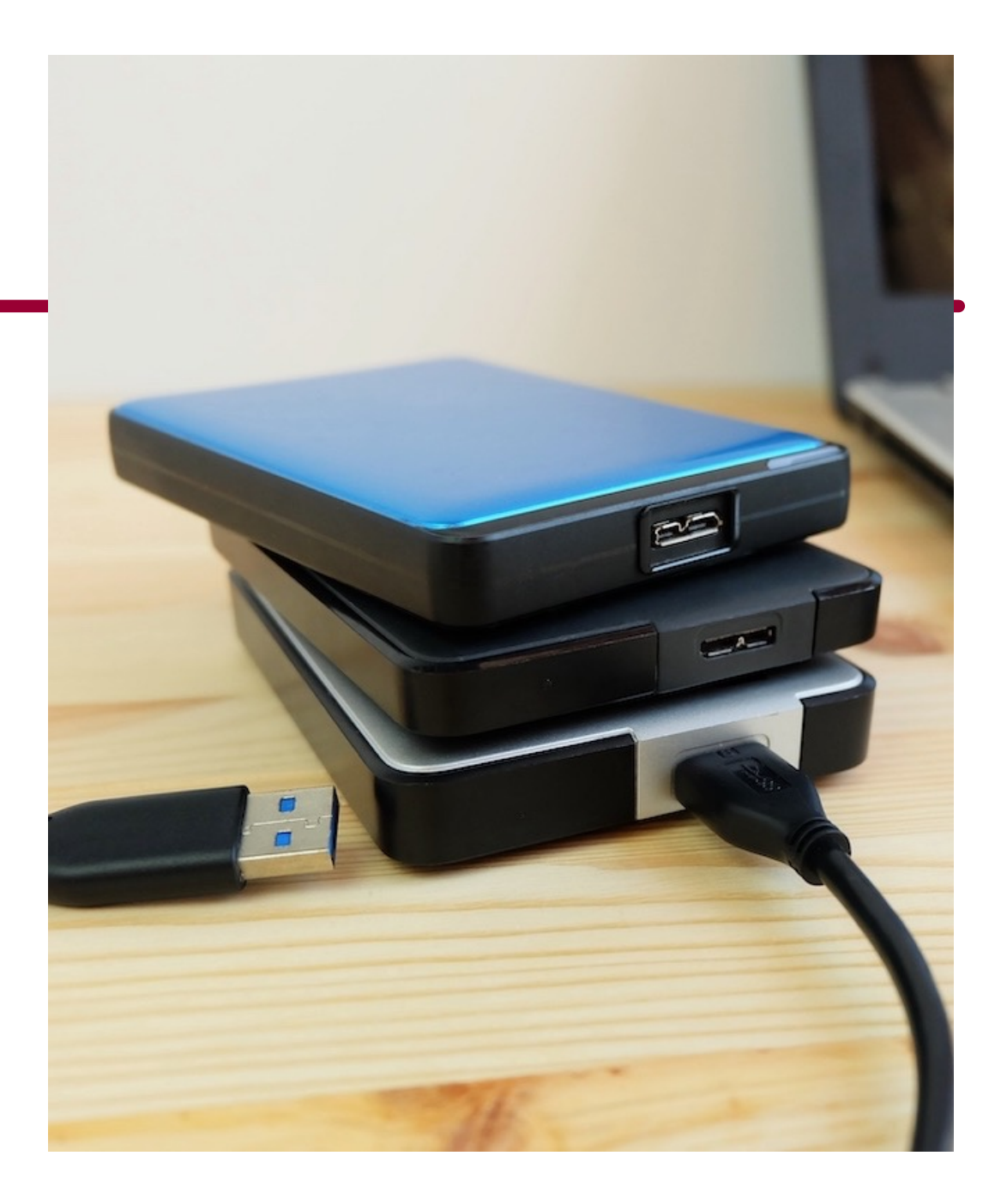

#### **OneDrive**

- Great for personal document stash
- OK for small datasets
- Can be shared with collaborators
- Available everywhere
- 1-5Tb's
- Is backed up!
- Has quirks with very long filenames and deep paths

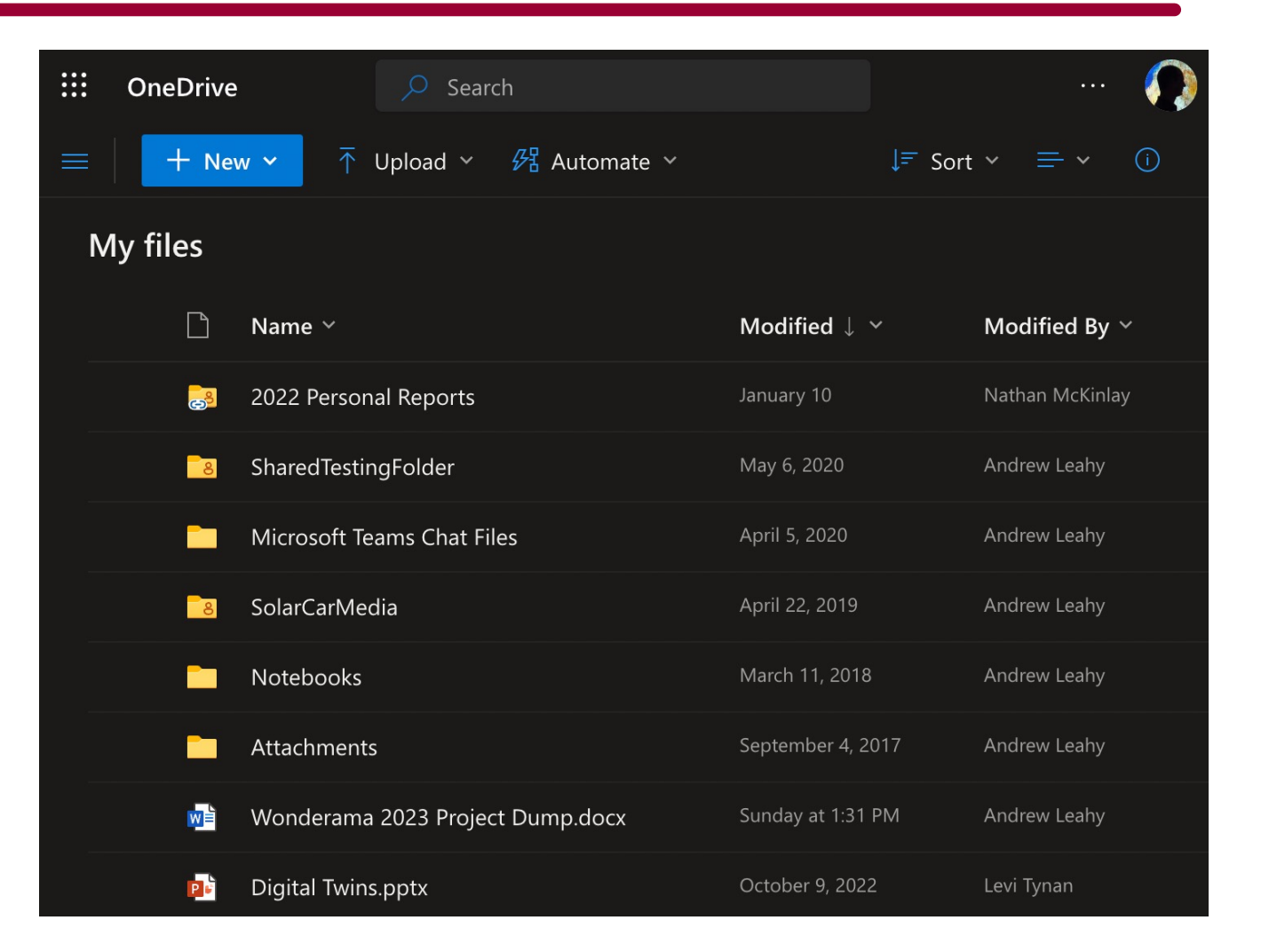

#### **AARNet CloudStor**

- Great for document stash
- OK for small-medium datasets
- Can be shared with collaborators
- 1-5Tb's or bigger
- Desktop sync client is good!
- Is going away by the end of the year.
- To be replaced with ????

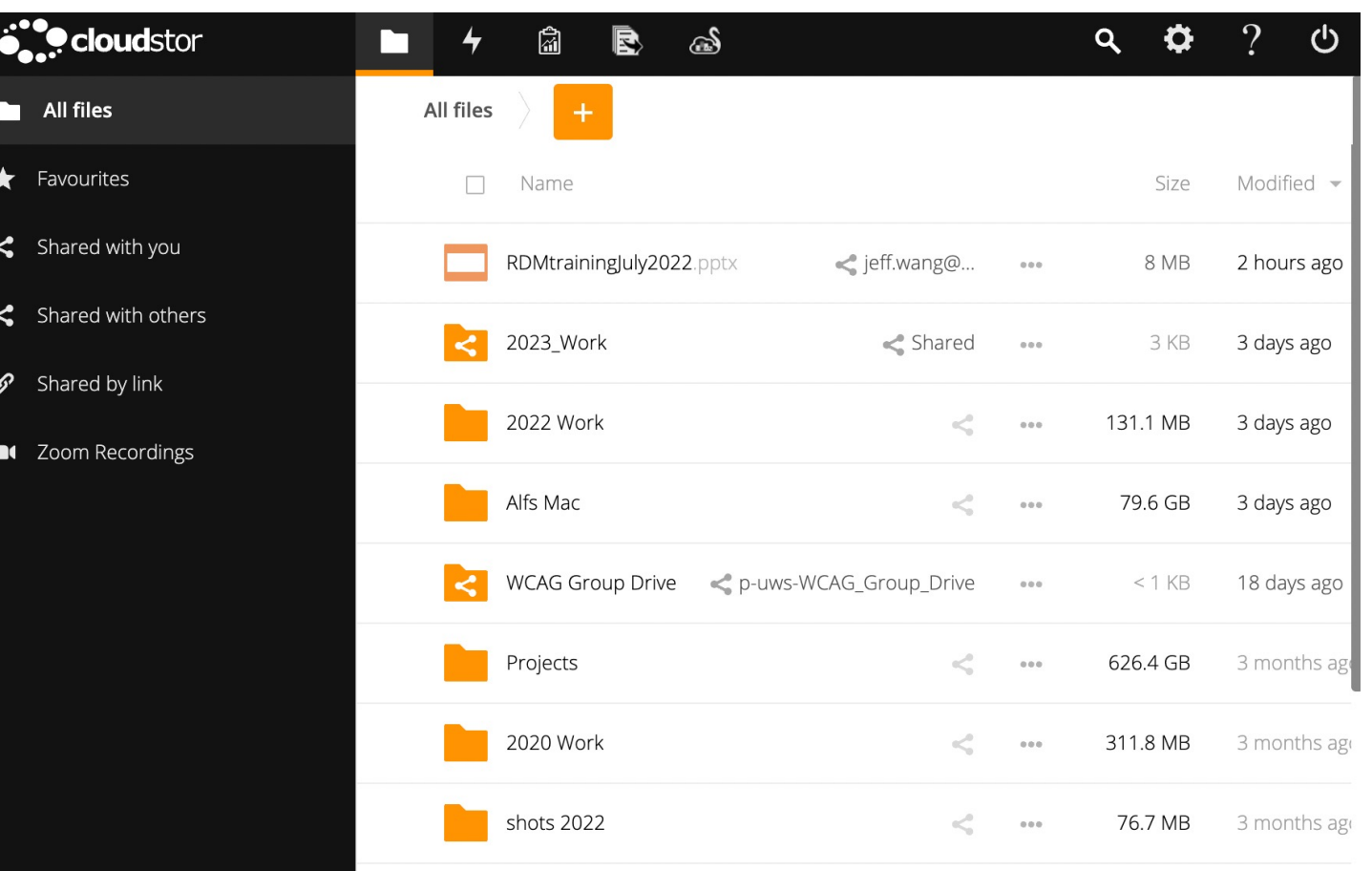

#### **HIE-Data2 – Network Folder**

- Great for small groups on-campus
- Sometimes called Network Drive or R: Drive
- Requires campus cable connection
- 1-5Tb's
- Is better than hard-drives!

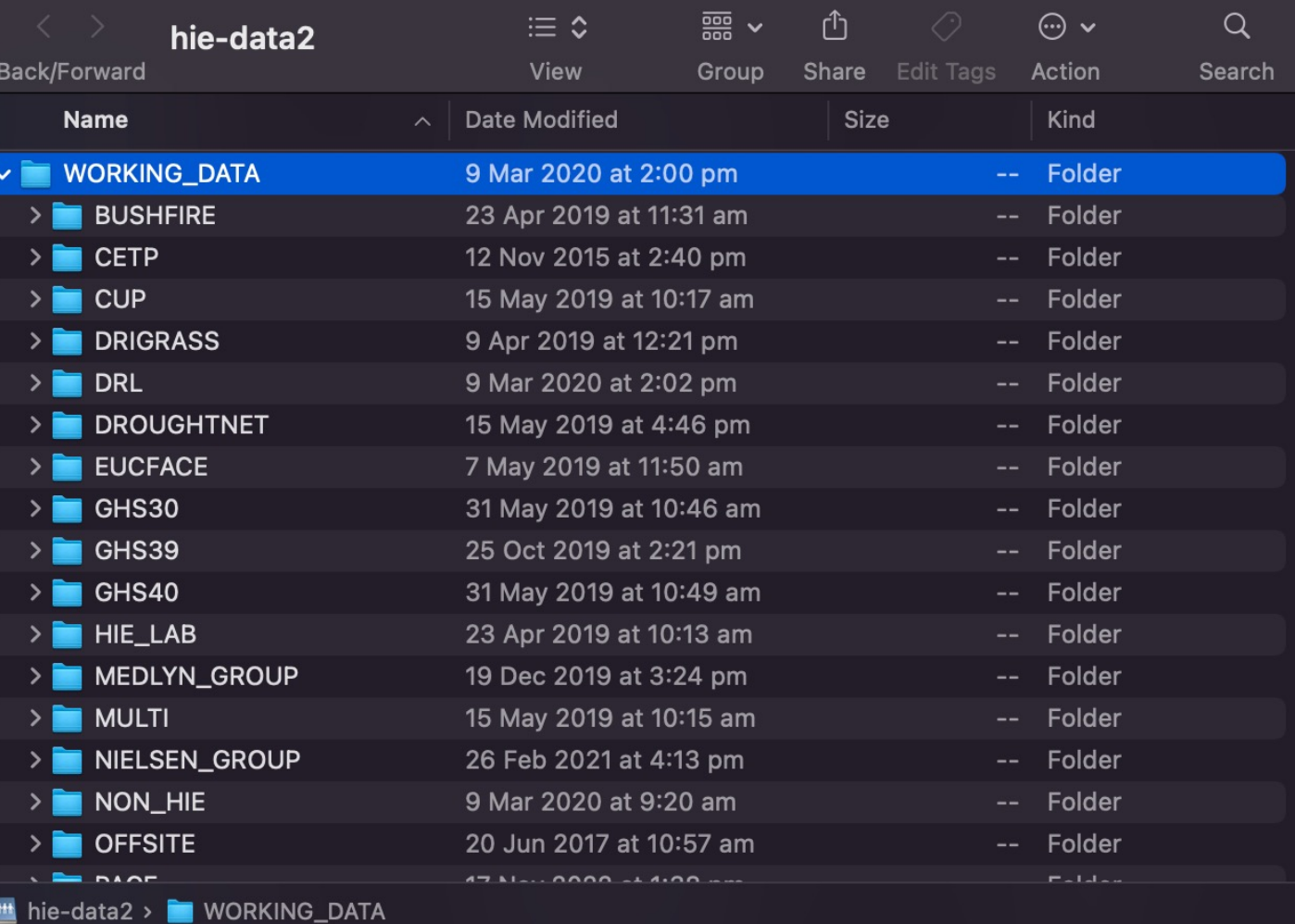

**HIE-Storage – big data storage**

- Good for large folders that need to be shared everywhere
- Can be accessed by HIE compute servers
- Dozens... hundreds of Th's.
- Uses account:ssh keys
- Can grant access to external collaborators
- CAN map hie-storage as a drive!

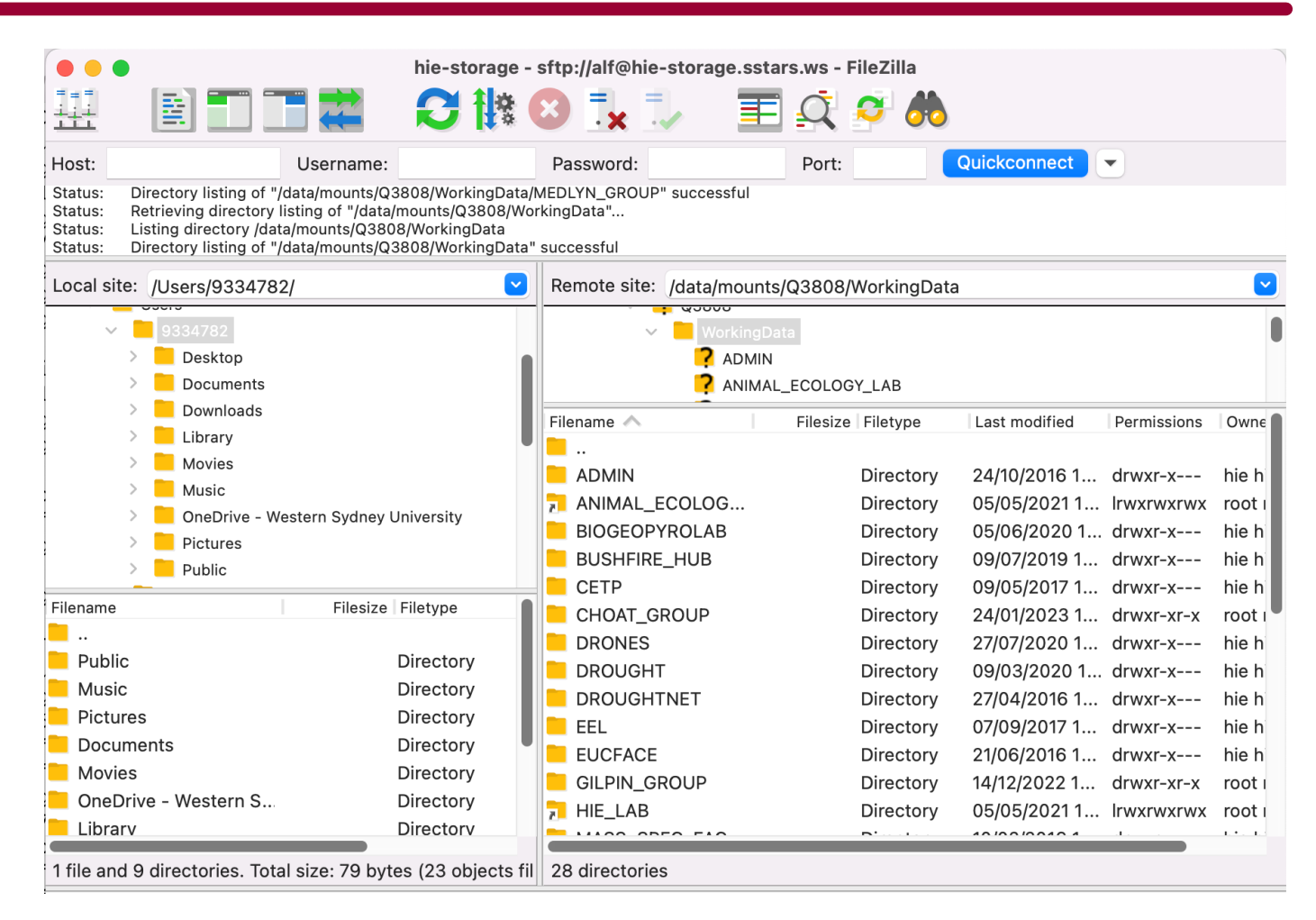

#### **HIE-Storage – plus analysis tools**

- "big" Linux computers typically 64-128 cores, 256Gb-1.5TB RAM
- Example: R Studio Server (web) https://hie-general2.sstars.ws/rstudio/
- Downloaded and compiled apps, ...

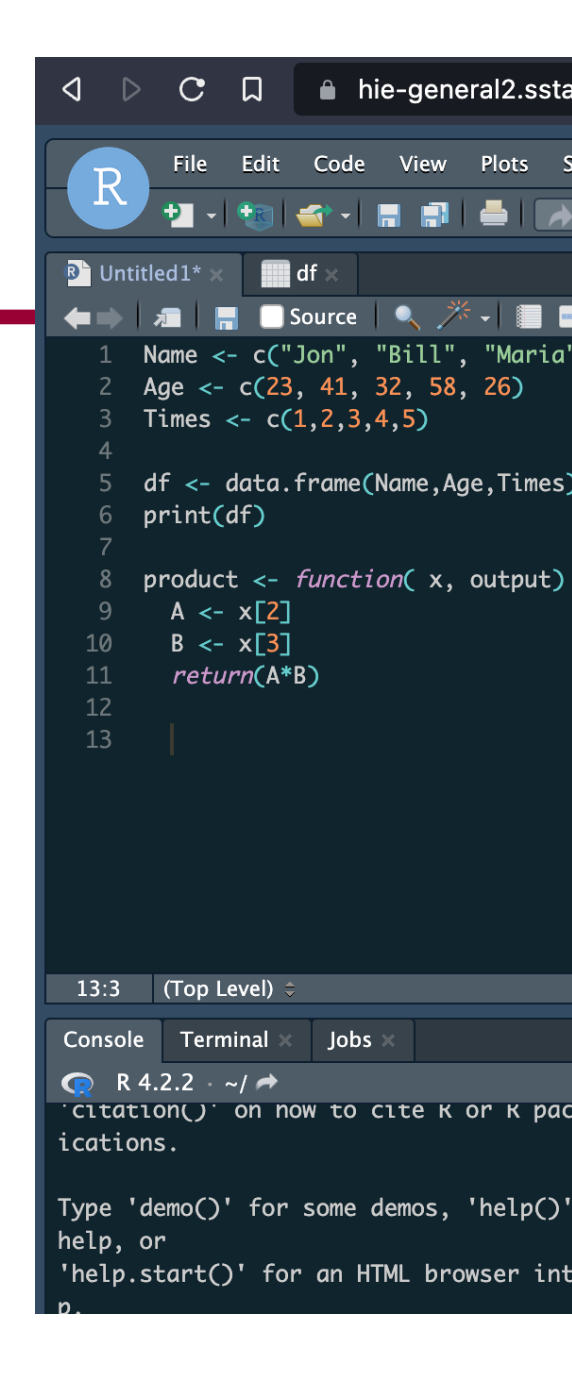

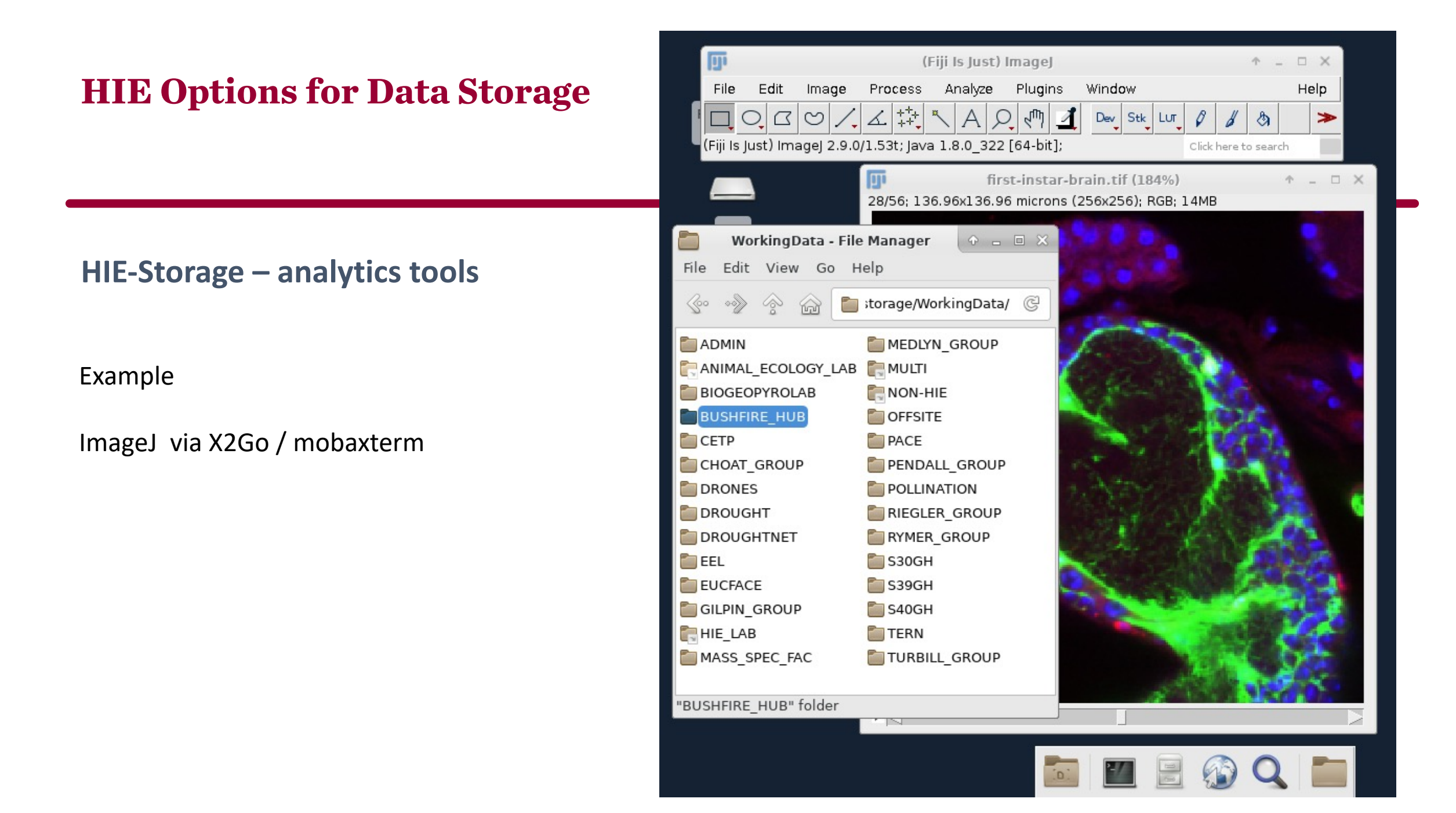

**HIE-Storage – analytics tools** 

**Example** 

CLC Genomics Workbench (licensed software) via X2Go

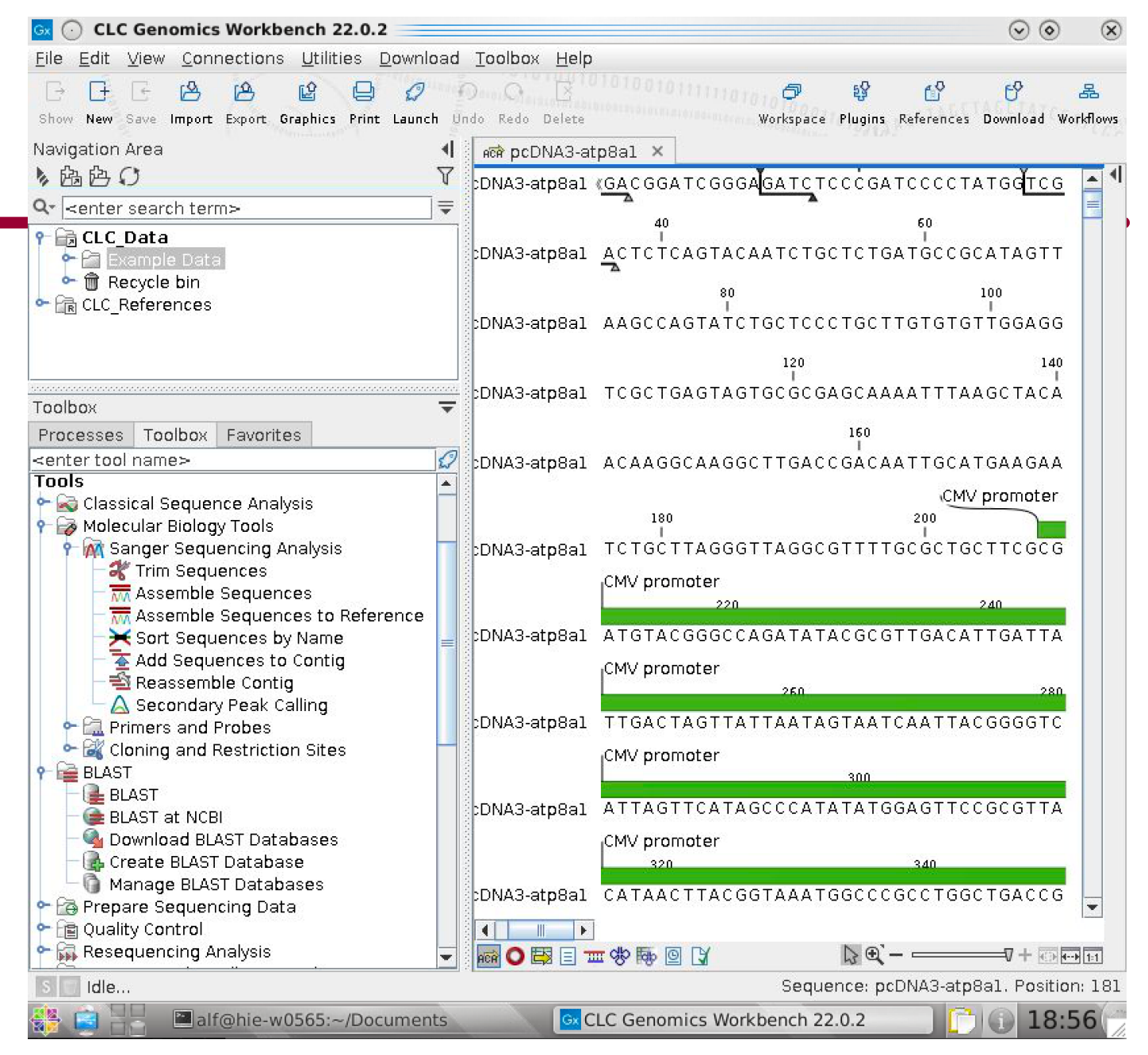

#### **HIEv – [data repository](https://hortgh.westernsydney.edu.au/)**

Injests data from several HIE facilities like EucFACE, ROS and Glasshouses.

Provides a web interface for query and upload/download, also API for Python & R

https://hiev.westernsydney.edu.au/

https://hortgh.westernsydney.edu.au/

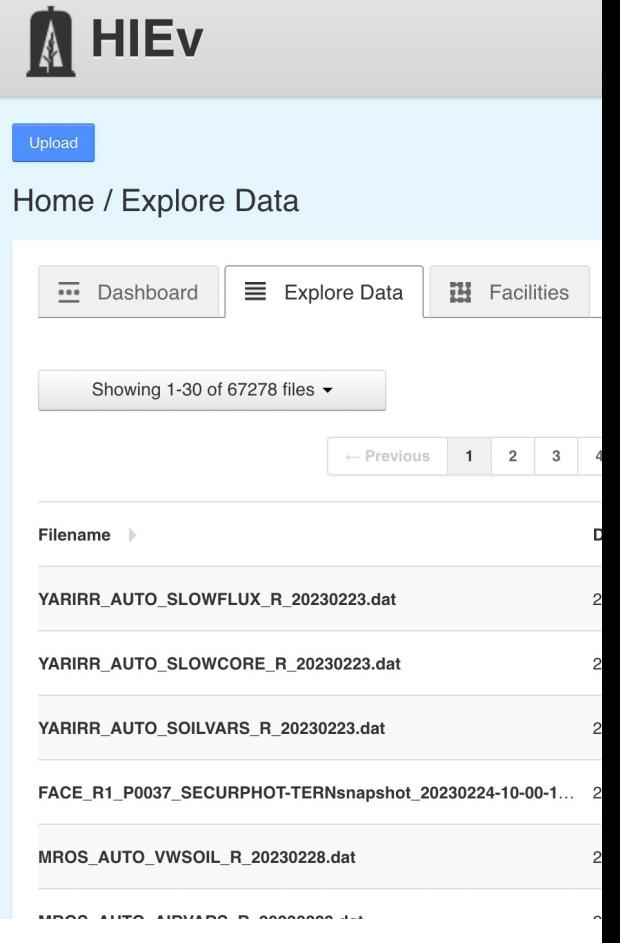

#### **HIEv – automatic field data**

Is particularly useful for tablebased time series data

#### Example:

https://hiev.uws.edu.au/data\_file s/452337

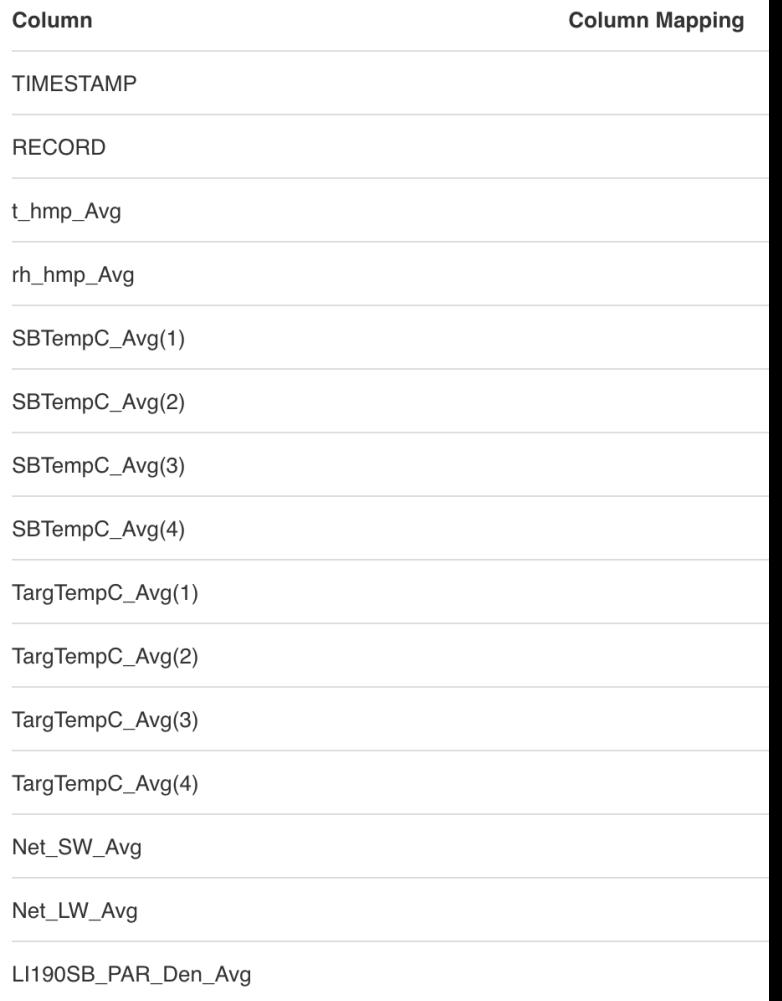

SlrW\_Avg

### **HIE Practices for Data Storage**

**Save RDMP PDF to your Working Storage**

You might see a PROJECT DETAILS.txt or README.md in group folders these are helpful!

I often create HOWTO.txt files to remind myself where something came from

|WorkingData/EUCFACE/PROJECTS/P0028/Project\_Details.txt

Project Title: P0028

Project Description:

Using multispectral stereo imaging to determine the impacts of free air CO2 enrichment on grassy understory vegetation  $\vert$ in Cumberland Plain woodland. Point clouds from the EucFACE vegetation plots (text files that occupy several Gb). This is raw data required to estimate plant heights and predict aboveground biomass.

HIE facility: EucFACE

Types of data expected: Mainly text files

Project Contact/Data Lead: Matthias Boer, HIE

Data Collaborators: None

Access: Share folder access given to Matthias Boer

Project Start Date:

Data Review Date: 1st May 2018

#### **HIE Practices for Data Storage**

#### \$ head strength\_3.csv

Var1, Var2, SpearmanRho, MICe  $\text{Pm}_1$ , Pm $_4$ , -0.463558,0.816519 Pm\_1,Pm\_9,0.579412,0.827820 Pm\_1,Pm\_17,0.761765,0.954434 Pm\_1,Pm\_22,-0.508824,0.827820 Pm\_1,Pm\_32,-0.573529,0.827820 Pm\_1,Pm\_38,0.732353,0.816519 Pm\_1,Pm\_45,-0.658824,0.816519 Pm\_1,Pm\_47,-0.714706,0.827820 Pm\_1,Pm\_49,-0.822845,0.896038

 $\frac{s}{s}$  wc  $-1$  strength\_3.csv

101197286 strength\_3.cs

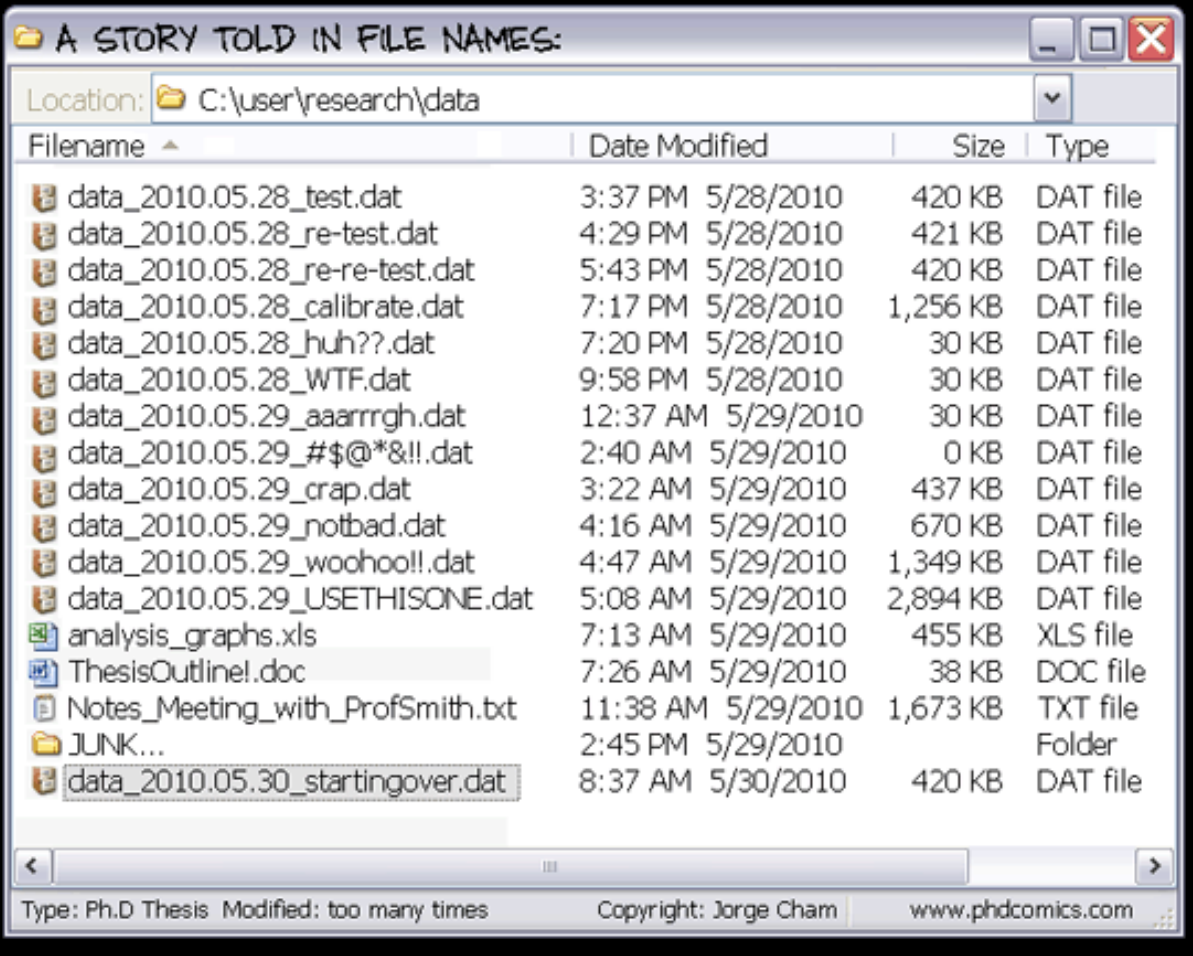

Good file naming is crucial to data management (and your future sanity). Here are some guidelines:

- Name your files consistently
- Use short but descriptive filenames (<25 characters)
- Avoid special characters or spaces in a file name
- Use capitals and underscores instead of periods or spaces or slashes
- Use date format ISO 8601: YYYYMMDD
- Include a version number in the filename if you don't have version control software (eg. 20210913-Example\_Data- $V1.csv)$

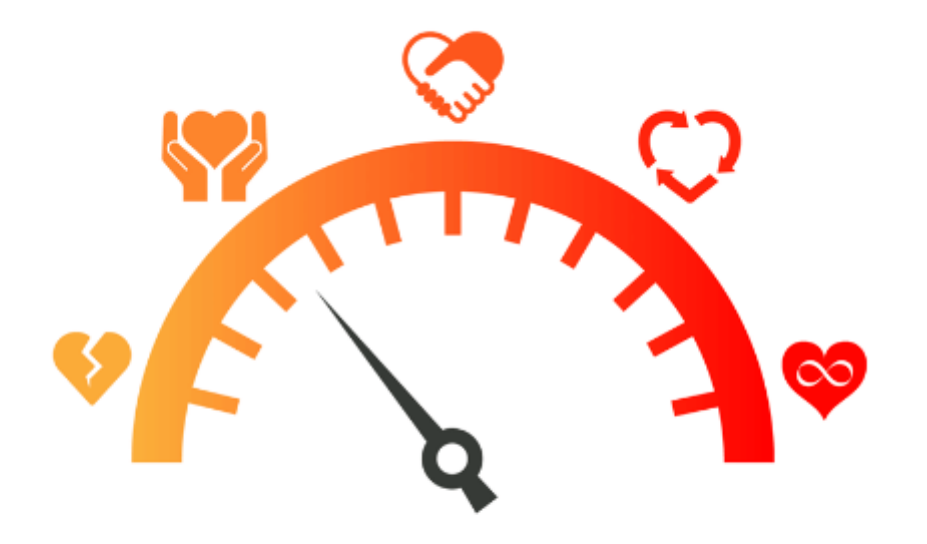

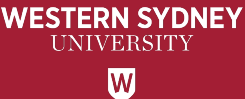

## **Q & A: ASK US ANYTHING!**

Karen Sheehy, Library Research Data

Andrew (Alf) Leahy, HIE Data Manager a.leahy@westernsydney.edu.au

Up next…

Kaysha Carroll, HIE Liaison Librarian

#### The Library v | **WSU Library**

**Campus Libraries** 

#### **https://library.westernsydney.edu.au/**

 $\mathcal{P}$ 

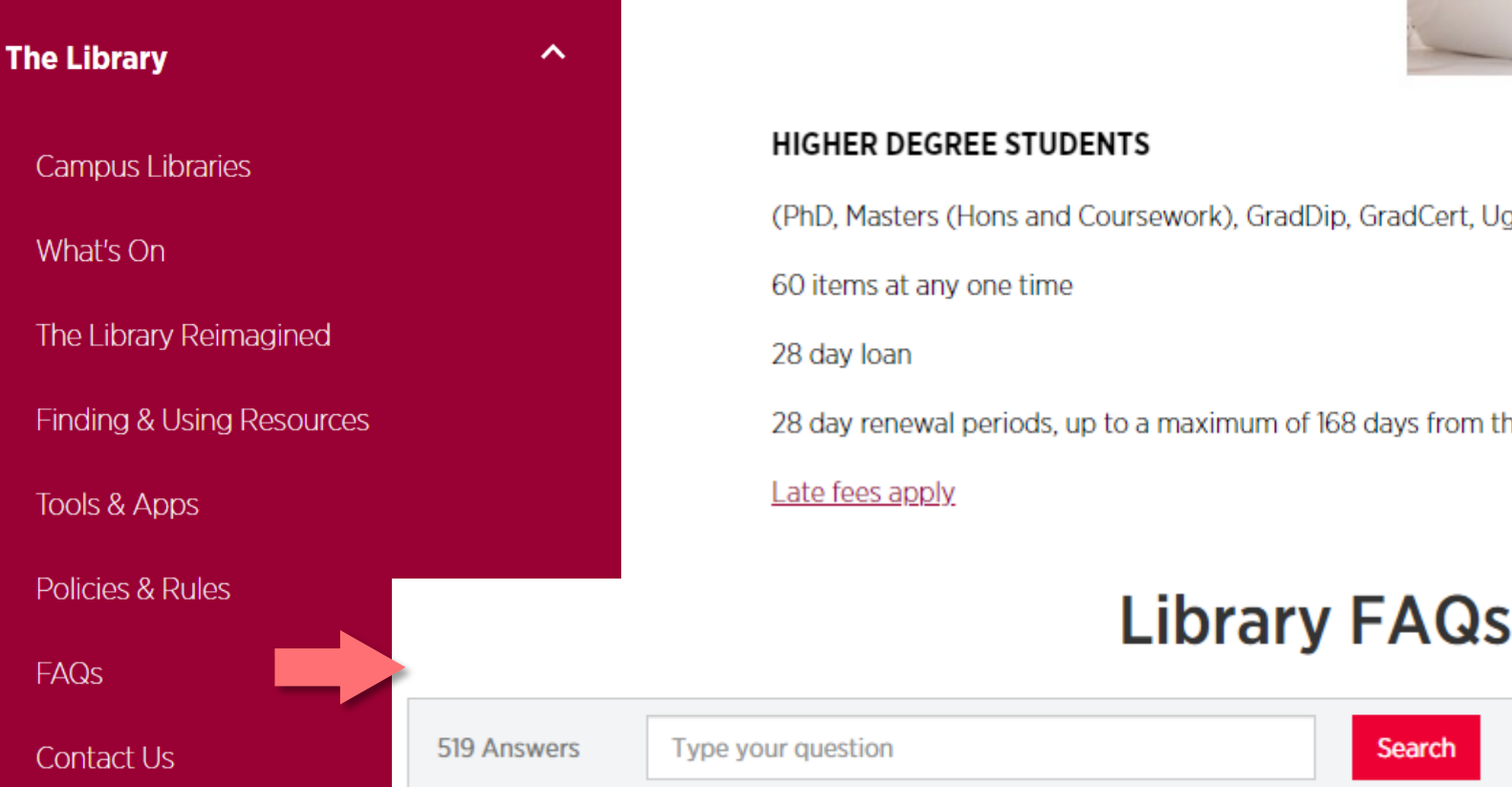

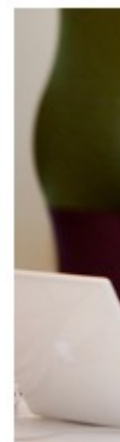

### **When might I want to contact the Library ?**

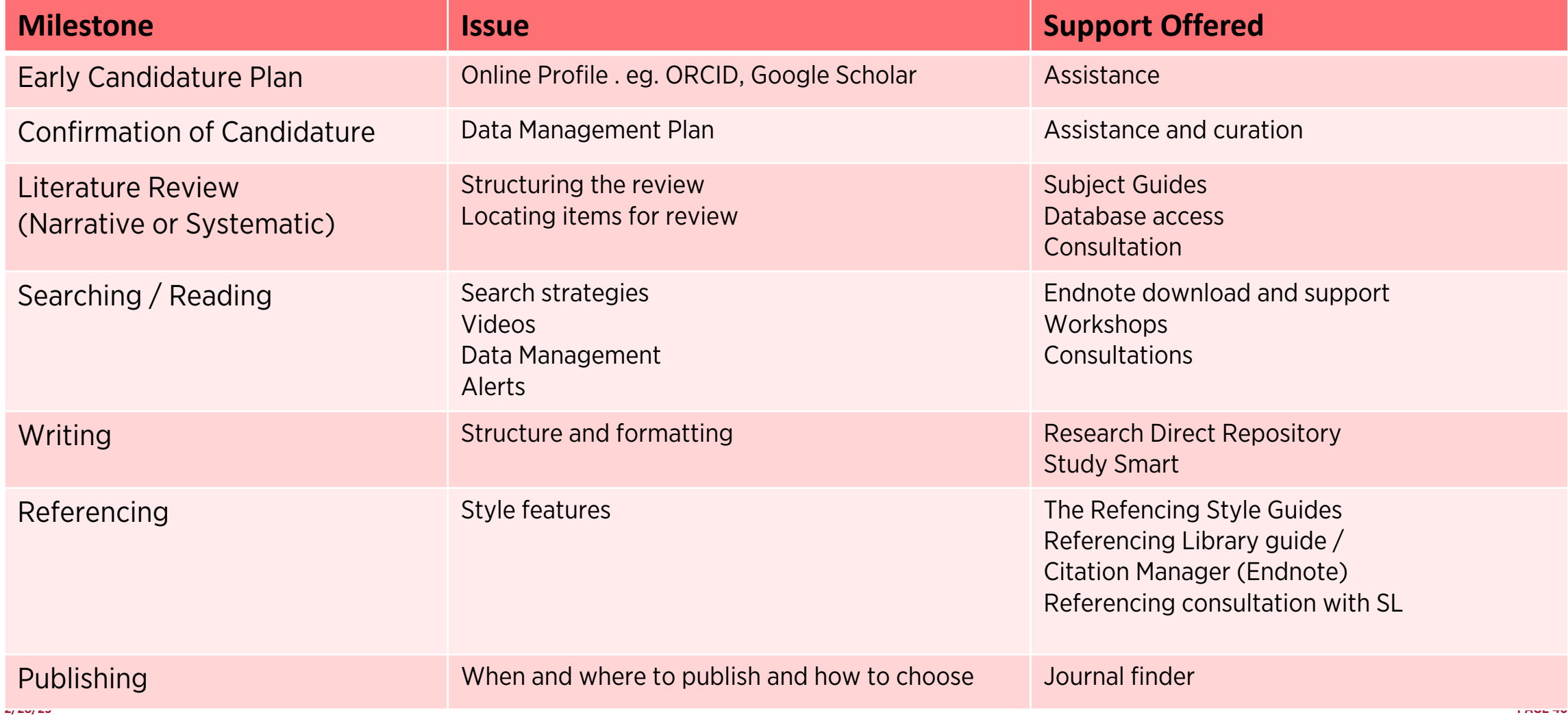

### **Why should I meet with a Institute Librarian?**

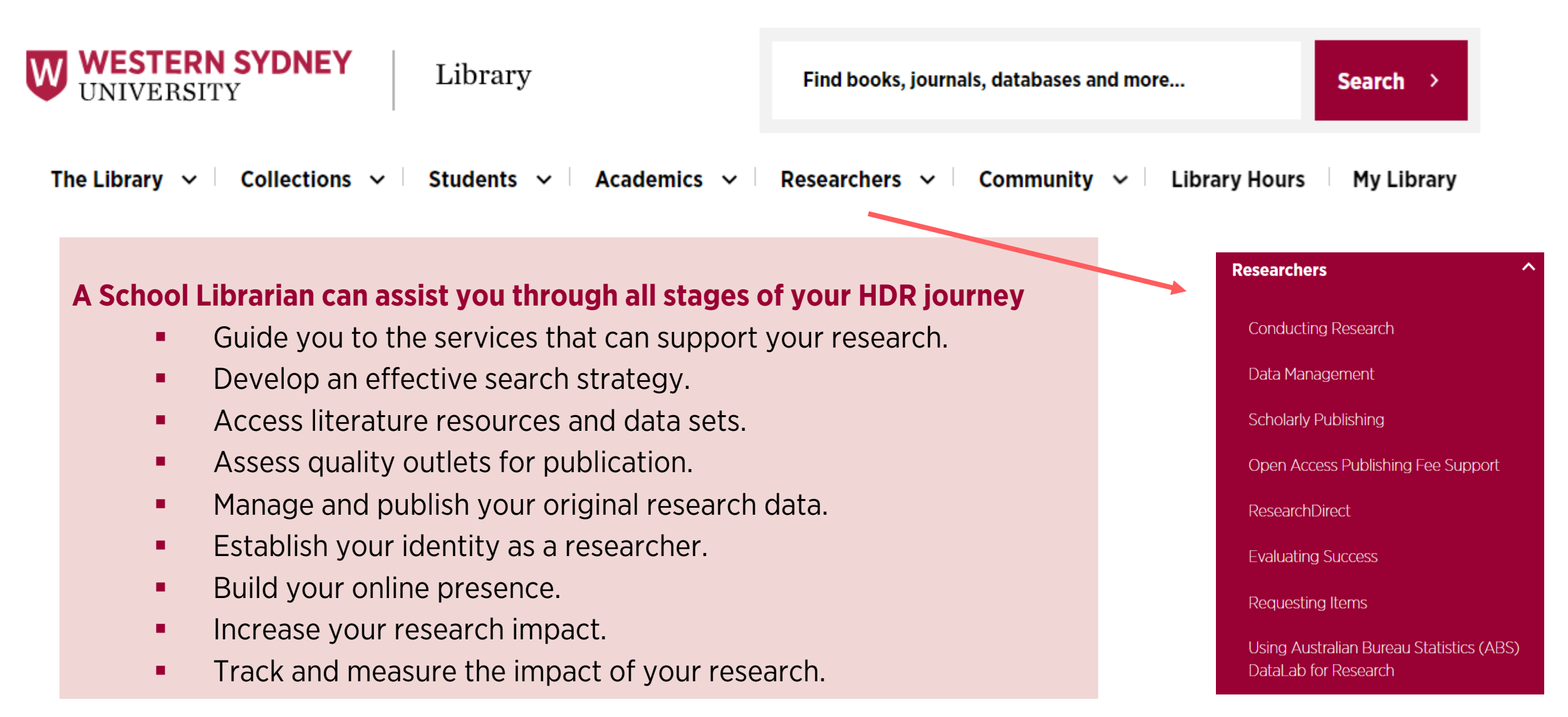

### **Searching for information**

The library has access to a large number of resources to help you find relevant information:

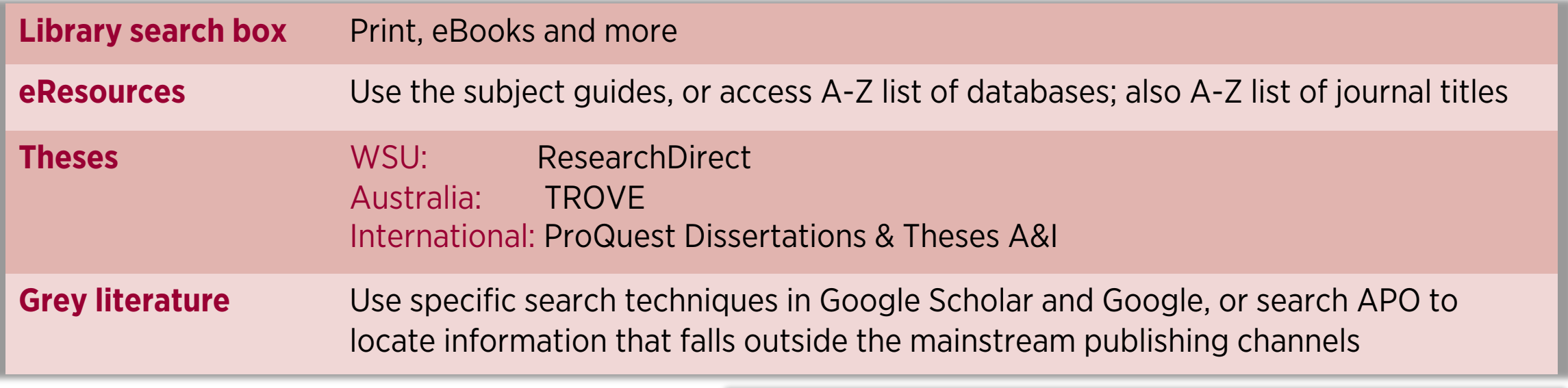

If you find something the Library does not have full text access to, our Document Delivery service will source it for you.

**DOCUMENT** 

**DELIVERY** 

#### **DOCUMENT DELIVERY**

The Library supplies items not held by Western Sydney University Library to clients who meet the following eligibility criteria in support of teaching, learning and research.

#### **ELIGIBILITY**

- Current Western Sydney University staff
- PhD, Masters and Honours students enrolled in courses at Western Sydney University.

### **Searching strategically**

**Researchers** 

**Conducting Research** 

Data Management

**Scholarly Publishing** 

ResearchDirect

**Evaluating Success** 

Requesting Items

DataLab for Research

Open Access Publishing Fee Support

Using Australian Bureau Statistics (ABS)

## **Effective search strategies**

- Not all databases are equal or suitable for different discipline areas.
- Use the best keywords or keyword combinations.
- **•** Tracking citations & research threads.
- **Identify key works and writers in your area.**
- Set alerts to keep you informed.
- Check and decide on methodologies.

### **Library Search Box**

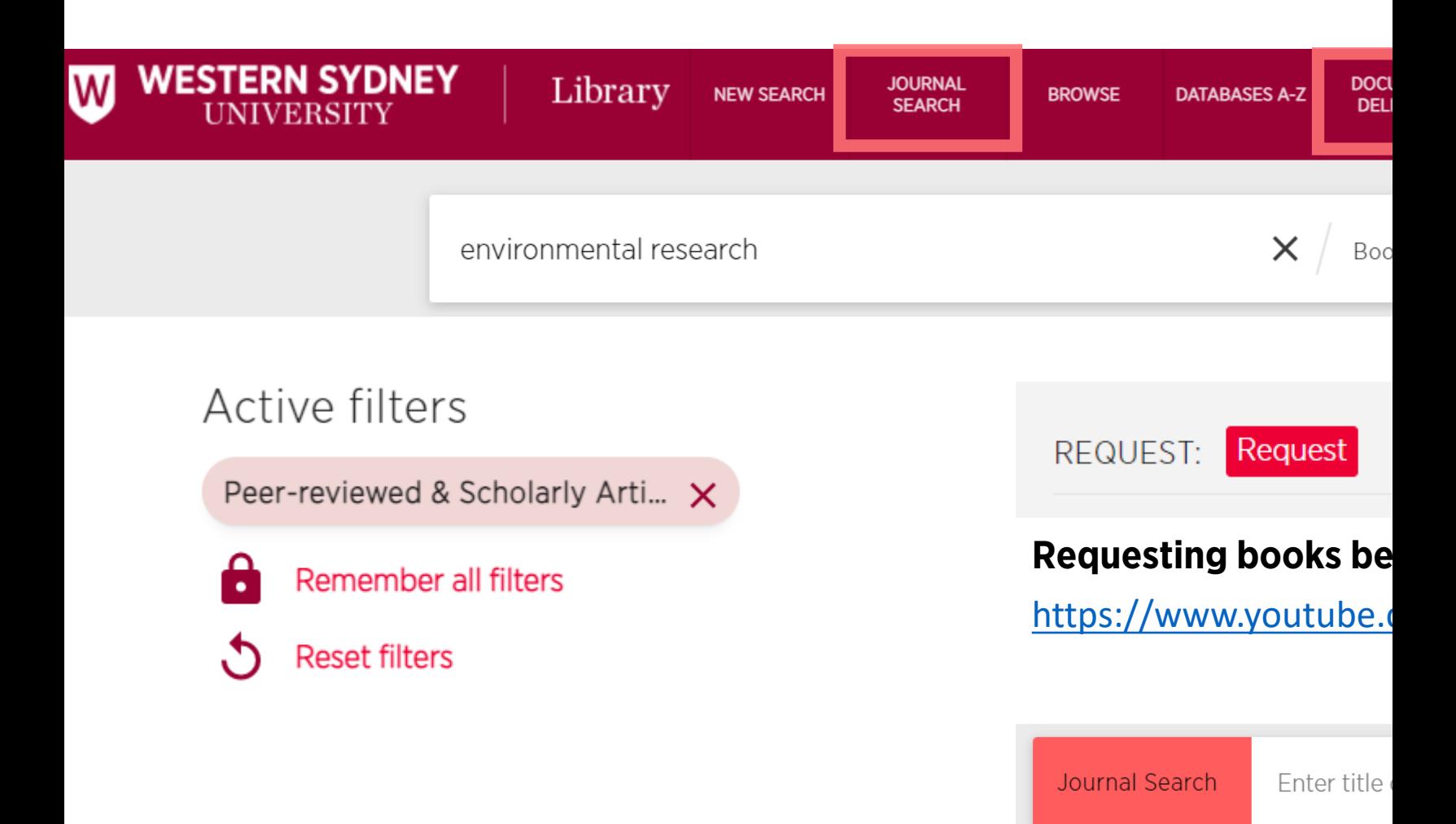

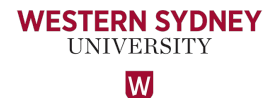

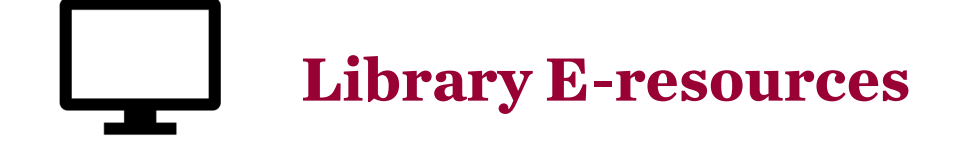

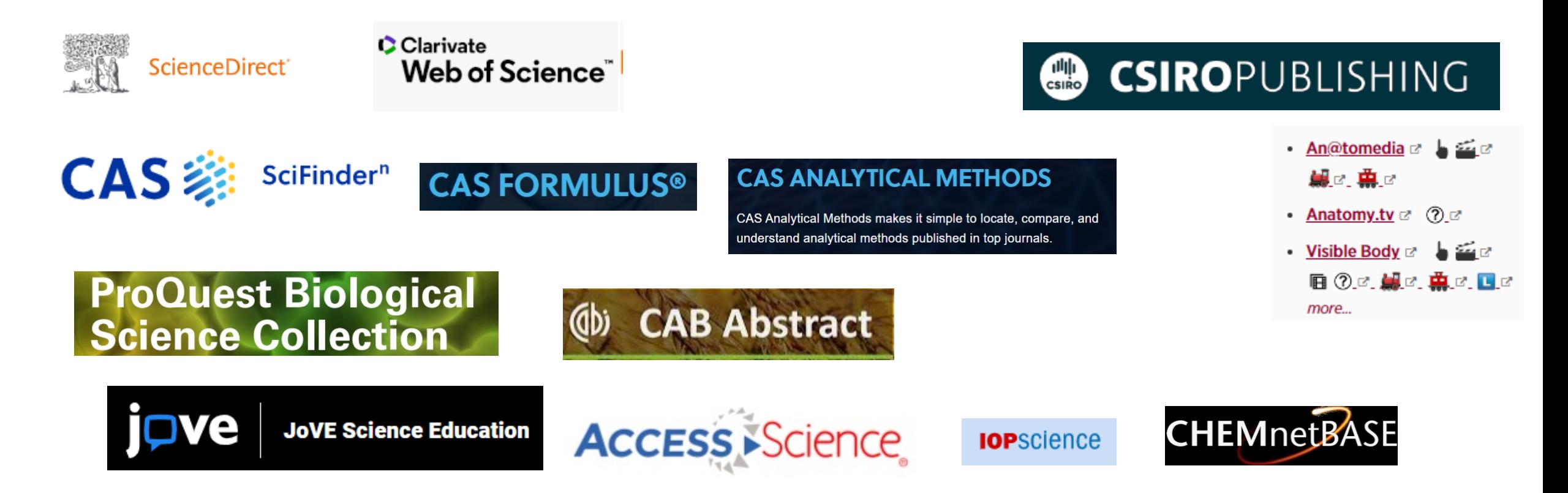

**Wiley Online Library** 

**https://subjectguides.library.westernsydney.edu.au/schoolscience**

#### Clarivate

My

 $\Box$ 

 $\begin{array}{ccc} \circ & \circ \\ \bullet & \bullet \end{array}$ 

#### Web of Science"

#### English  $\sim$  $\equiv$  Products Sign In  $\sim$ Register

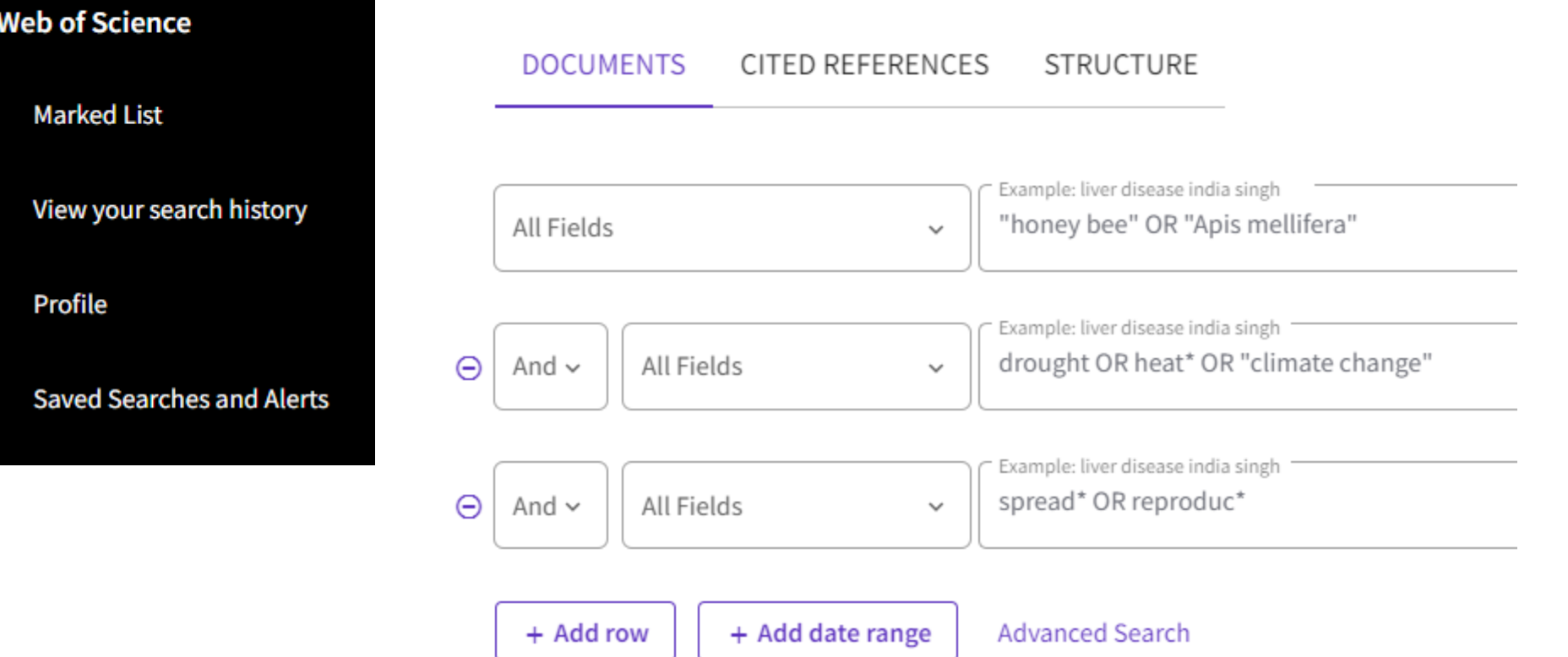

### **Research Direct**

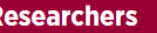

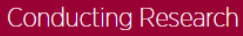

```
Data Management
```

```
Scholarly Publishing
```

```
Open Access Publishing Fee Support
```
**ResearchDirect** 

**Evaluating Success** 

Requesting Items

Using Australian Bureau Statistics (ABS) DataLab for Research

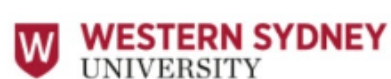

ResearchDirect Library

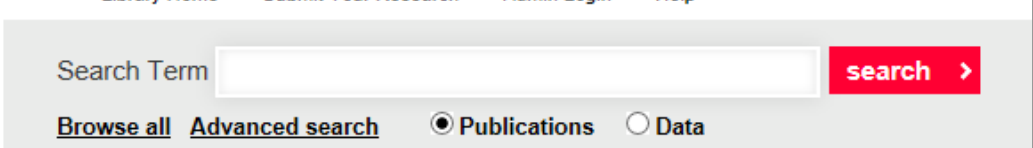

**Admin Login** 

Haln

**Submit Your Research** 

§ Western Sydney University research is made searchable and accessible to the global community via the Library's institutional repository.

**Library Home** 

- Publication records are harvested by Google, Google Scholar, and Trove, increasing the visibility of these research outputs.
- § Access to the full text of the publication or output will be made available where possible
- Create and maintain your data management plan.
- **Access to Western Sydney University datasets.**
- Research dataset records are harvested by Research Data Australia.

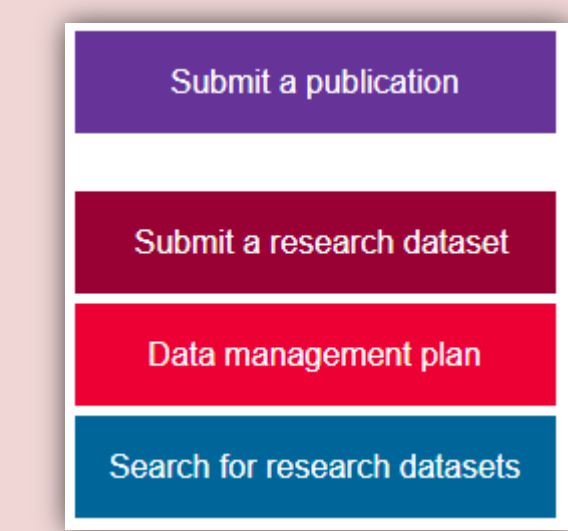

### **Researcher profiles**

#### **Identity management and getting noticed**

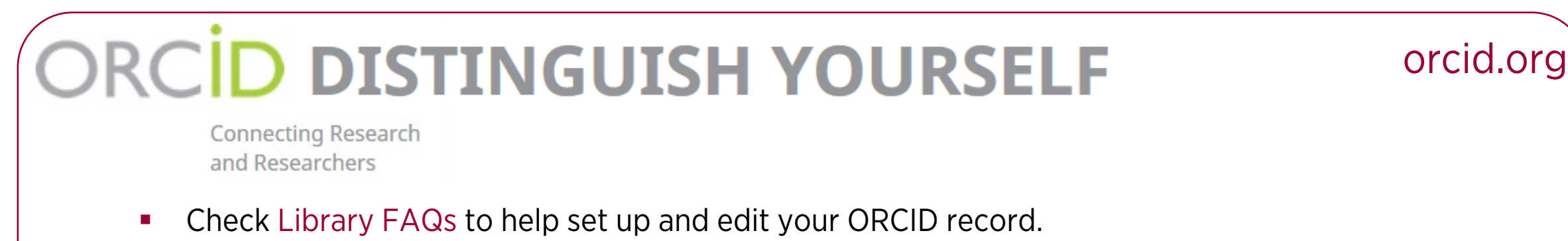

- § Populate the record with your affiliation and key contact details.
- Import details of your publications from your Google Scholar profile.

## **Google** Scholar

#### scholar.google.com.au

- § Check Library FAQs to help manage your Google Scholar profile.
- § Make your profile *public* and use a *verified email* (institutional email address) to link your name to your profile in any search results.
- § Manage your Google Scholar profile if you choose automatic updates, check regularly.

### **Publishing strategically**

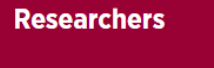

**Conducting Research** 

Data Management

**Scholarly Publishing** 

Open Access Publishing Fee Support

ResearchDirect

**Evaluating Success** 

Requesting Items

Using Australian Bureau Statistics (ABS) DataLab for Research

#### **Where you publish can help or hinder your career**

- **Identify relevant publication outlets for your research.**
- **Assess publication outlets to ensure quality.**
- **Avoid predatory journals and conferences.**
- **Pages to compare a range of journal metrics and evaluation** measures.

#### **EndNote**

**The Library Campus Libraries** What's On The Library Reimagined Finding & Using Resources Tools & Apps Policies & Rules FAQs **Contact Us** 

#### **Program for storing and managing your references**

- **Imports references from Library catalogue, databases and Google Scholar.**
- **Instantly formats bibliographies and in-text citations in Word documents in the** referencing style of your choice.
- Visit the Library website to:
	- **Download EndNote.**

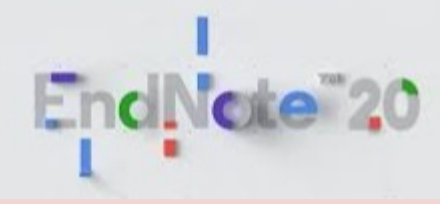

- § Access support documentation EndNote training notes, EndNote FAQs, EndNote libguide.
- § Book into an EndNote training session.

https://subjectguides.library.westernsydney.edu.au/endnote

### **Ins[ti](mailto:kaysha.carroll@westernsydney.edu.au)tute Librarian – [Kaysha Carro](mailto:kaysha.carroll@westernsydney.edu.au)ll**

School of Science MARCS/ICNS **HIE** 

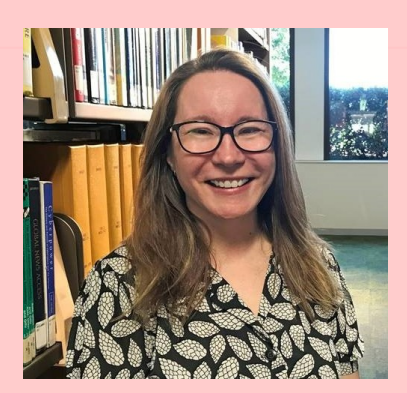

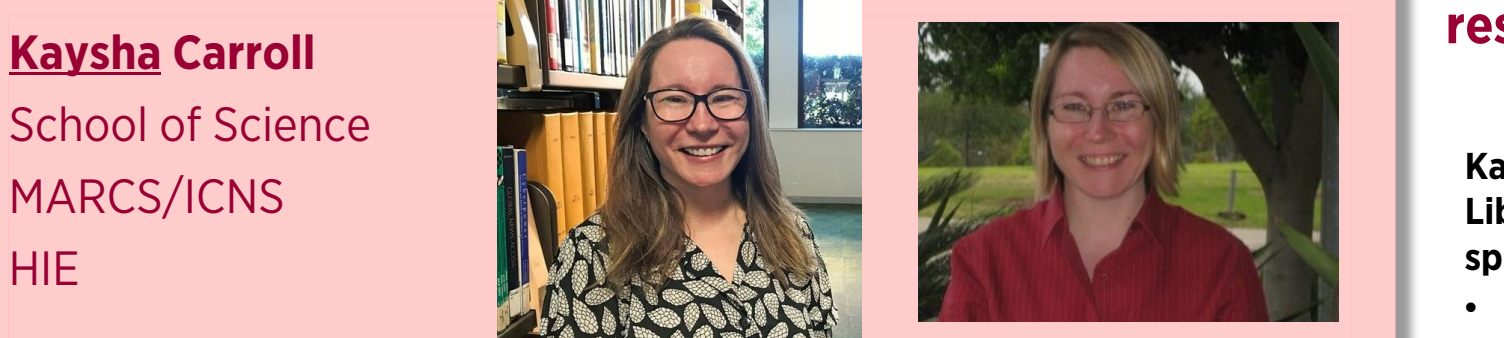

**Email - kaysha.carroll@westernsydney.edu.au**

**Book a zoom appointment -**

**https://westernsydney.libcal.com/appointments/consult?u=55125**

**WesternNow form - Consultation with a School Librarian**

**Twitter** 

# **Su**

**Kaysha can meet with you individually and outline Library resources and services that can assist with your sp** • **Getting started with the Library for your PhD and** 

• **Research skills and using the advanced features** 

• **Getting started with Research Data Management** • **Strategically publishing including Open Access and** 

• **Getting your research noticed outside academia,**